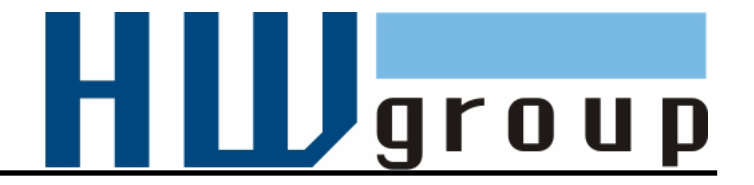

# **IP WatchDog**

# **Dvojitý monitor ethernetových a sériových zařízení s funkcí automatického resetu**

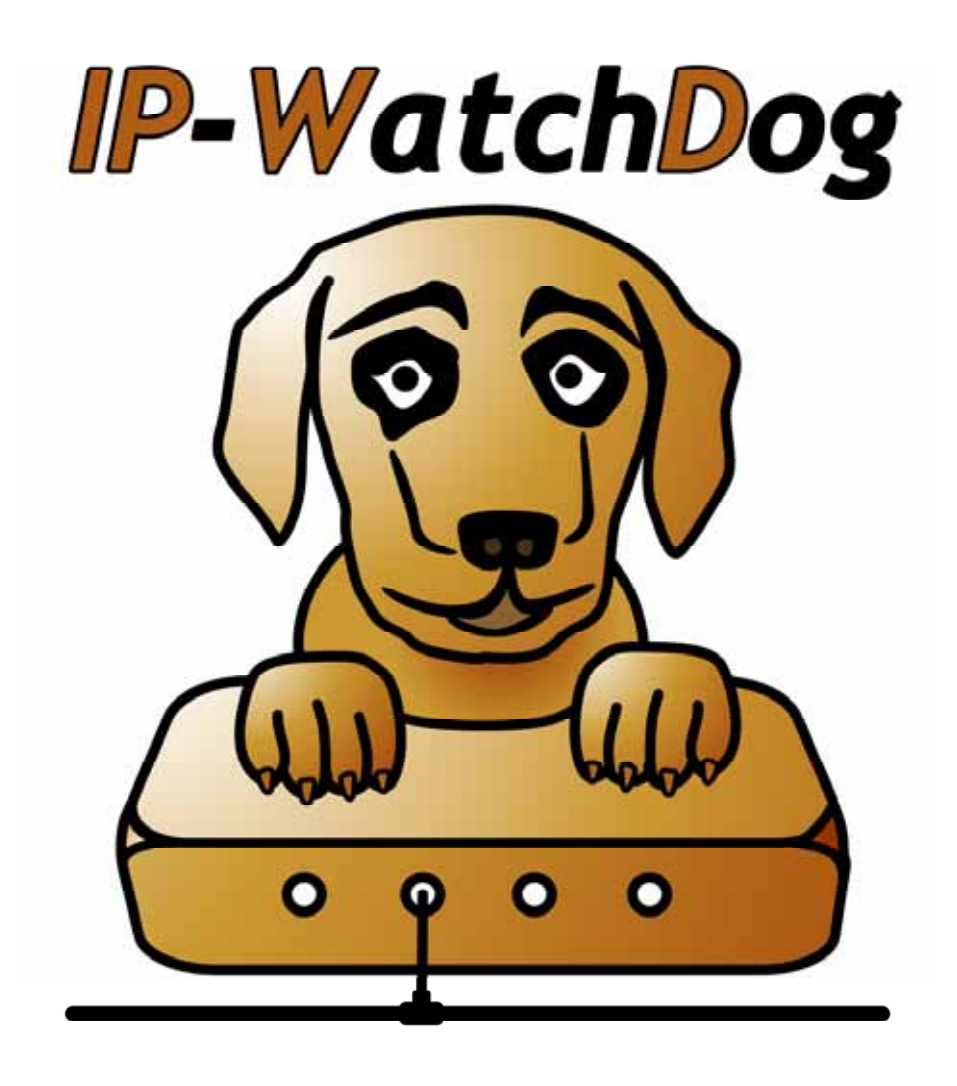

CZ 600 007

# **Obsah dodávky**

Kompletní dodávka IP Watchdog obsahuje tyto položky:

- IP Watchdog v kovové krabici v mechanickém provedení dle objednacího čísla.
- Sériový prodlužovací kabel 1:1 (DB9F DB9M) pro nastavení zařízení přes RS-232.
- Napájecí adaptér v evropské verzi.
- Tištěný návod + katalogový list.
- CD s nezbytným softwarem.

# **Bezpečnost práce**

Zařízení odpovídá požadavkům norem platných v ČR, je provozně odzkoušeno a je dodáváno v provozuschopném stavu. Pro udržení zařízení v tomto stavu je nutno řídit se dále uvedenými požadavky na bezpečnost provozu a údržbu zařízení.

## **Zařízení nesmí být nadále používáno zejména pokud:**

- Je viditelně poškozeno.
- Řádně nepracuje.
- Uvnitř zařízení jsou uvolněné díly.
- Bylo vystaveno déletrvající vlhkosti nebo zmoklo.
- Bylo nekvalifikovaně opravováno neautorizovaným personálem.
- Napájecí adaptér nebo jeho přívodní šňůra jsou viditelně poškozeny.

Výrobce za zařízení odpovídá pouze v případě, že je napájeno dodaným nebo odsouhlaseným napájecím zdrojem.

# **Výchozí nastavení síťových parametrů:**

**IP adresa :** 192.168.1.60 **Maska sítě :** 255.255.255.0 **Výchozí brána:** 192.168.1.1 **Nastavení IP pomocí DHCP :** Zapnuto **Uživatelské jméno :** nenastaveno **Uživatelské heslo :** nenastaveno

# **Obsah**

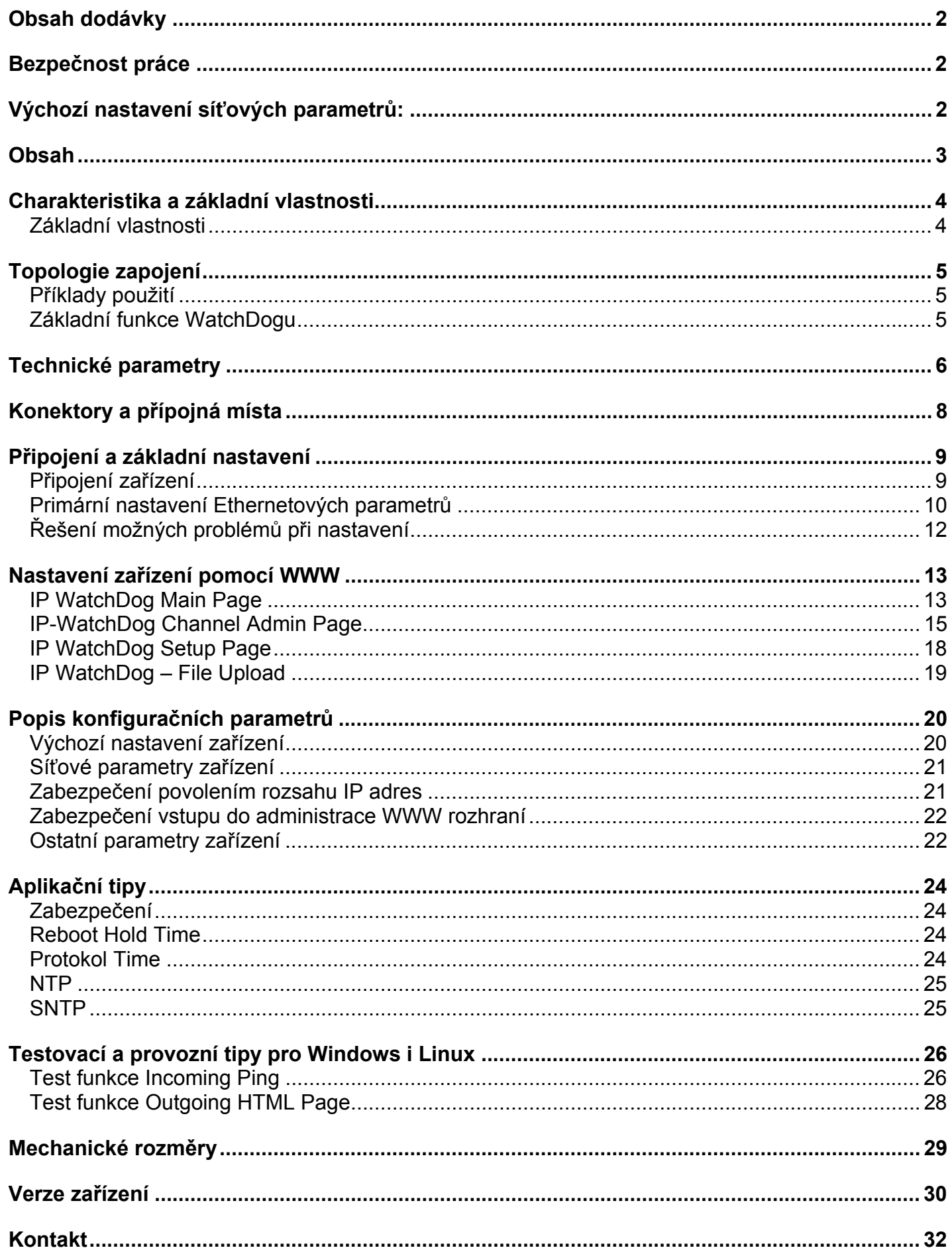

# **Charakteristika a základní vlastnosti**

IP WatchDog *slouží k monitorování ethernetových či sériových (RS232, RS485) zařízení prostřednictvím sledování sériové komunikace, ICMP funkce ping či vyžádáním WWW stránky a na základě těchto funkcí umožňující provést RESET až dvou monitorovaných zařízení, jako jsou například servery, routery, přístupové a zabezpečovací systémy.* 

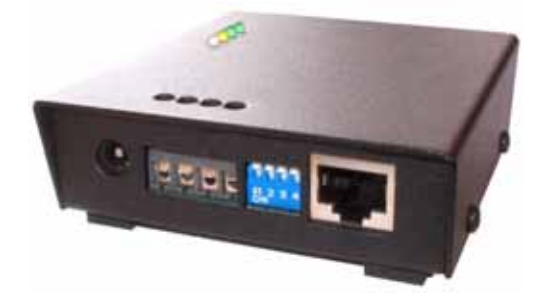

# **Základní vlastnosti**

- **Ethernet** RJ45 (10BASE-T IEEE 802.3).
- **1x sériový port RS-232** (RxD, TxD, CTS, RTS, GND)
- **1x vstup sériového kanálu RxD**
- **Automatický reset nebo spouštění 2 zařízení** na základě monitorovaných akcí.
- **Monitorování ethernetových zařízení** metodami:
	- o **Příchozí / Odchozí ping**
	- o **Příchozí / Odchozí WWW stránka**
- **Monitorování dvou sériových zařízení RS-232**
- **Dvě nezávislá relé určená pro reset nebo spuštění monitorovaných zařízení** *Možné konfigurace kontaktů naleznete v tabulce na konci tohoto manuálu.*
- **Ruční obsluha (zapnutí / vypnutí / restart)** monitorovaných zařízení.
- **Časová synchronizace z internetu / intranetu pomocí protokolů :** 
	- o **TIME**  starší, ale jednoduchý a často používaný protokol (UDP port 37).
	- o **NTP/SNTP**  nejčastěji používané protokoly pro synchronizaci času (UDP port 123).
	- o **DayTime**  protokol implementovaný přímo ve Windows (TCP/UDP port13).
- **Způsoby konfigurace** zařízení:
	- o **WWW stránka**  konfigurace činnosti zařízení včetně možnosti ruční obsluhy relé.
	- o **RS-232 Setup** konfigurace základních parametrů po sériovém portu z libovolného RS-232 terminálu - 9600 8N1.
	- o **UDP Setup** konfigurace základních síťových parametrů.
	- o **TCP Setup** vzdálená konfigurace základních parametrů v terminálu po TCP.
- **Zabezpečení přístupu** a ovládání relé:
	- o Lze definovat rozsah IP adres, se kterými zařízení komunikuje.
	- o Vstup na WWW stránky lze chránit uživatelským jménem a heslem
	- o Sériový / TCP setup lze chránit uživatelským jménem a heslem
- **Napájení 9-15 V DC.**
- Rozměry kovové krabičky: 25 x 82 x 90 [mm].
- **Master Reset** pro obnovení továrního nastavení

*Na vyžádání lze dodat s bočními "L" profily pro přichycení na zeď nebo přídavný držák na DIN lištu.* 

# **Topologie zapojení**

*IP WatchDog* je založen na ethernetovém modulu Charon II a je primárně určen pro kontrolu a reset činnosti ethernetových zařízení. K tomu disponuje funkcemi **odesílání a přijímání ICMP příkazu PING** na zadané, respektive ze zadaných IP adres. V případě monitorování vysíláním tohoto příkazu lze zadat až dvě cílové IP adresy (primární a sekundární), aby bylo možné eliminovat nečinnost celého zařízení, jestliže dojde k výpadku jedné IP adresy.

Monitorování ethernetových zařízení, respektive http serverů, umožňuje **vyžádání WWW stránky** od sledovaného zařízení. V případě přijetí platné http hlavičky je sledované zařízení považováno za funkční. Naopak IP WatchDog **poskytuje vlastní HTML stránku**, která pro další zpracování nabízí informaci o čísle kanálu, z něhož pochází, IP adresu, z níž je akceptován požadavek na WWW stránku a IP adresu klienta, který si stránku vyžádal.

IP WatchDog je vybaven dvojicí sériových portů, které oba mohou sloužit pro **monitorování činnosti RS-232 zařízení** a současně umožňují základní nastavení WatchDogu.

# **Příklady použití**

- servery,
- routery,
- ADSL a kabelové modemy,
- WIFI AP,
- zabezpečovací a přístupové systémy,
- akumulátorovny.

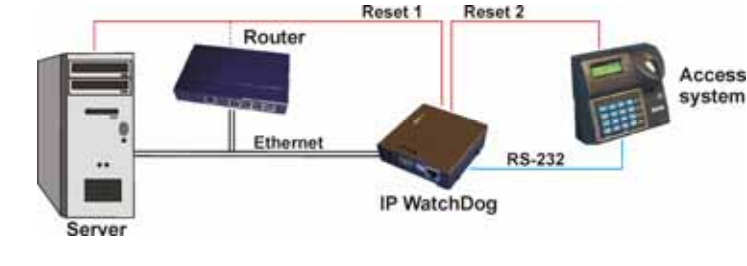

# **Základní funkce WatchDogu**

- Monitorování ethernetových zařízení funkcí **příchozího** ICMP příkazu **PING.**  *IP WatchDog* očekává příchozí ping z monitorovaného zařízení v požadovaných intervalech.
- Monitorování ethernetových zařízení funkcí **odchozího** ICMP příkazu **PING.** *IP WatchDog* odesílá na zadanou IP adresu v pravidelných intervalech příkaz ping a očekává na něj odpověď (*obsahuje též možnost nastavení sekundární IP využívané v době obsazení primární adresy*).
- Monitorování činnosti HTTP serverů **vyžádáním WWW stránky.**  *IP WatchDog* vyžaduje v pravidelných intervalech od monitorovaného zařízení zobrazení WWW stránky (*vhodné v případech, kdy je na cílové IP blokována funkce ping*).
- Monitorování činnosti HTTP klientů **vydáním WWW stránky.**  *IP WatchDog* očekává v pravidelných intervalech vyžádání vlastní WWW stránky (vhodné pro systémy bez vlastního WWW serveru).
- Sledování toku dat RS-232 linky **očekáváním příchodu požadovaného řetězce.**  *IP WatchDog* očekává v pravidelných intervalech na sériovém portu zadaný řetězec.
- **Reset** monitorovaných zařízení nebo **spuštění** záložních systému v případě výpadku monitorovaných zařízení.
- **Manuální obsluha** obou kanálů

# **Technické parametry**

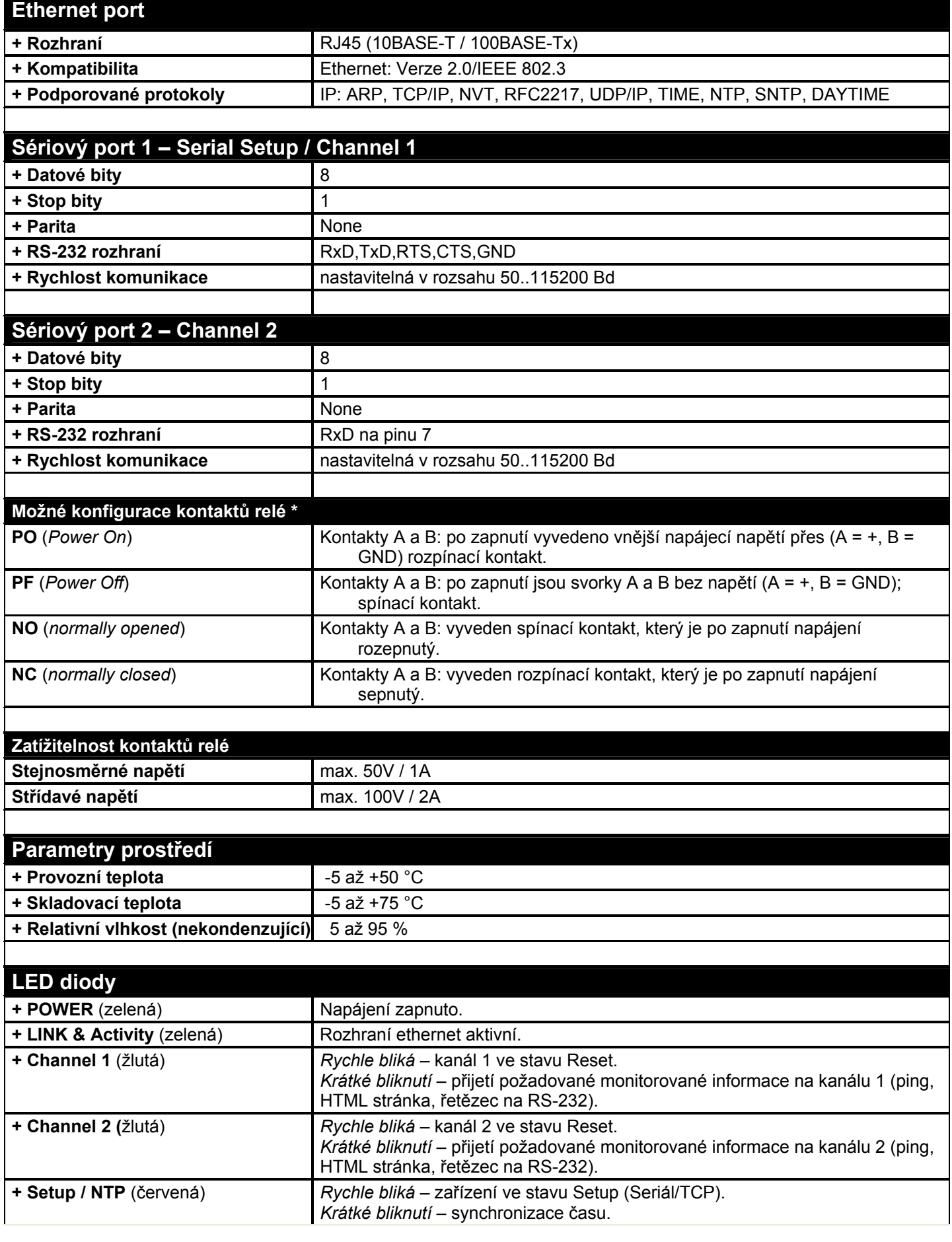

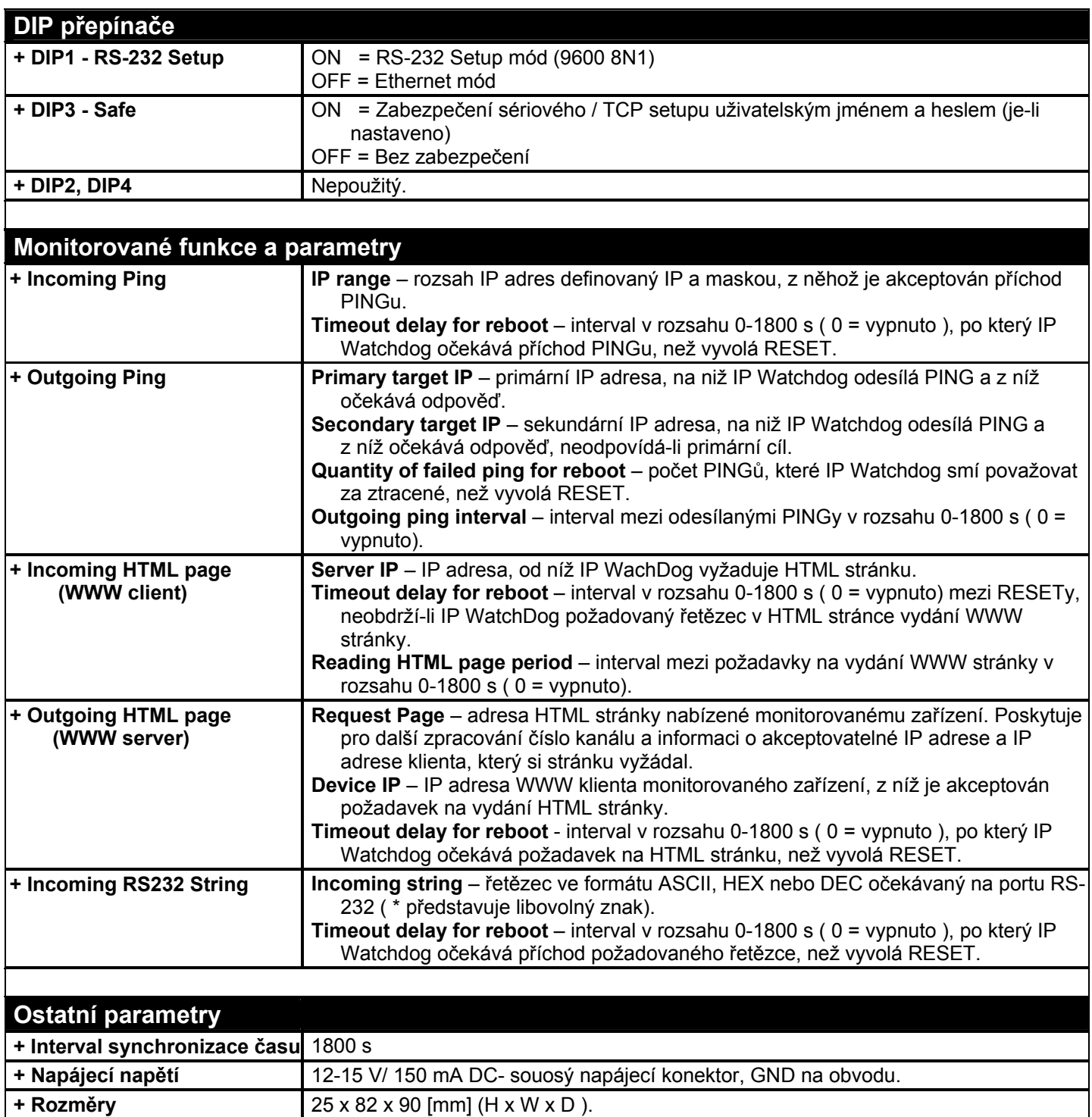

**+ Způsob montáže** samostatná krabička, "L" profily, nebo montáž na DIN lištu.

**+ Hmotnost** 450 g

# **Konektory a přípojná místa**

Rozložení jednotlivých konektorů a ovládacích prvků stejně jako zapojení relé je patrné z následujících obrázků:

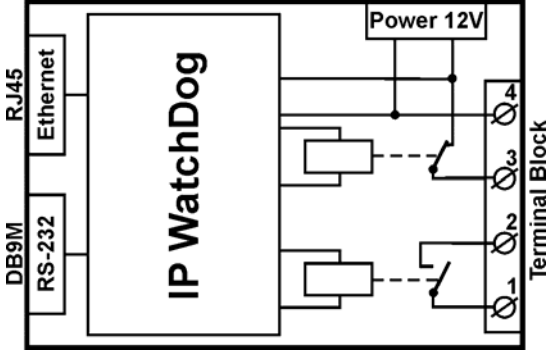

Blokové schéma konfigurace PO / NO

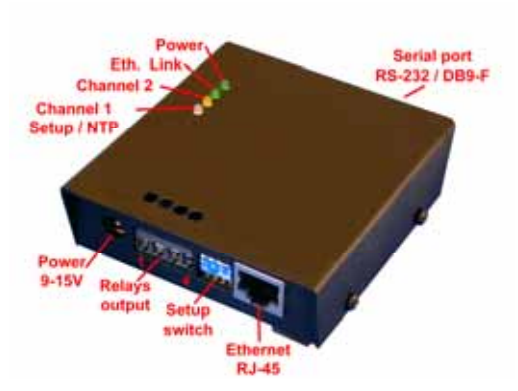

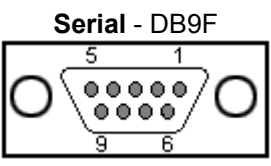

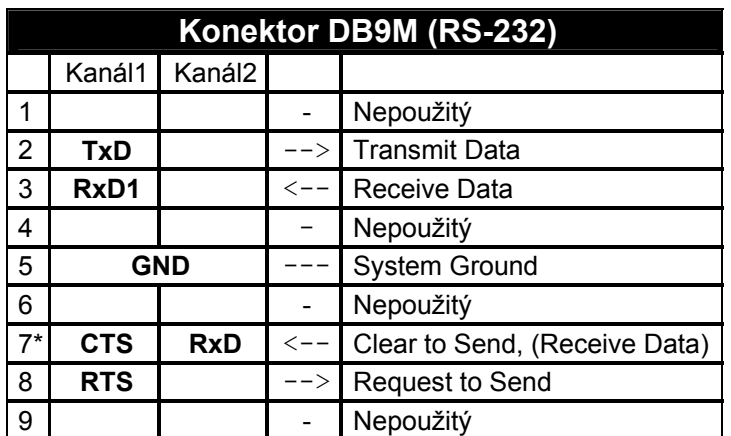

\* V režimu Setup funguje jako CTS pro nastavovací UART, za provozu pracuje jako datový vstup pro kanál 2

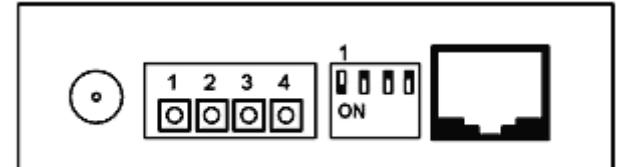

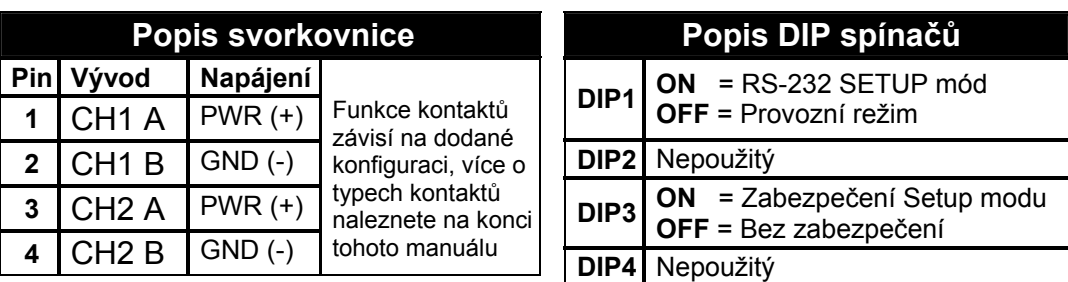

*Přepnutí DIP1 do 5sekund po zapnutí napájení vyvolá Master Reset který obnoví veškerá tovární nastavení. Všechny uživatelské volby včetně IP a hesel budou ztracena !* 

*Nepopsané konektory RJ-45 a RJ-11 vedle sériového portu jsou vyhrazeny pro zákaznické aplikace a jsou nezapojeny* 

# **Připojení a základní nastavení**

*V této kapitole se dozvíte, jak IP WatchDog snadno připojit k vašemu PC či firemní síti, jak jej nastavit podle vašich potřeb a uvést do provozu.* 

# **Připojení zařízení**

Uvedený postup doporučujeme pro rychlé nastavení zařízení. Podrobný popis všech parametrů a příkazů naleznete v kapitole "*Popis Parametrů*".

## **Připojení kabelů**

- Nastavte DIP1 až DIP4 na pozici OFF.
- Připojte IP WatchDog do sítě Ethernet 10 Mbit nebo 10/100 Mbit. Pro připojení přímo do PC použijte křížený TP kabel, pro připojení do hubu/switche/routeru použijte klasický TP patch kabel.
- Pokud připojujete k WatchDog nějaké RS-232 zařízení, připojte jej dodaným Laplink kabelem (*Serial1* rozhraní RS-232 je na konektoru DB9F).
- Připojte dodaný napájecí adaptér do sítě a zasuňte konektor napájecího síťového adaptéru do napájecího konektoru IP relé. Rozsvítí se indikační LED *Power*.
- Pokud je v pořádku připojení do sítě Ethernet, rozsvítí se kontrolka LINK a bude nadále dočasně pohasínat v rytmu přenosu dat do sítě Ethernet (signalizace Activity).
- **Nachází-li se v síti DHCP server, vyžádá si** *IP WatchDog* **adresu od něj a bude na přidělené IP ihned dostupný. V opačném případě po 60s bude dostupný na výchozí IP 192.168.1.60**

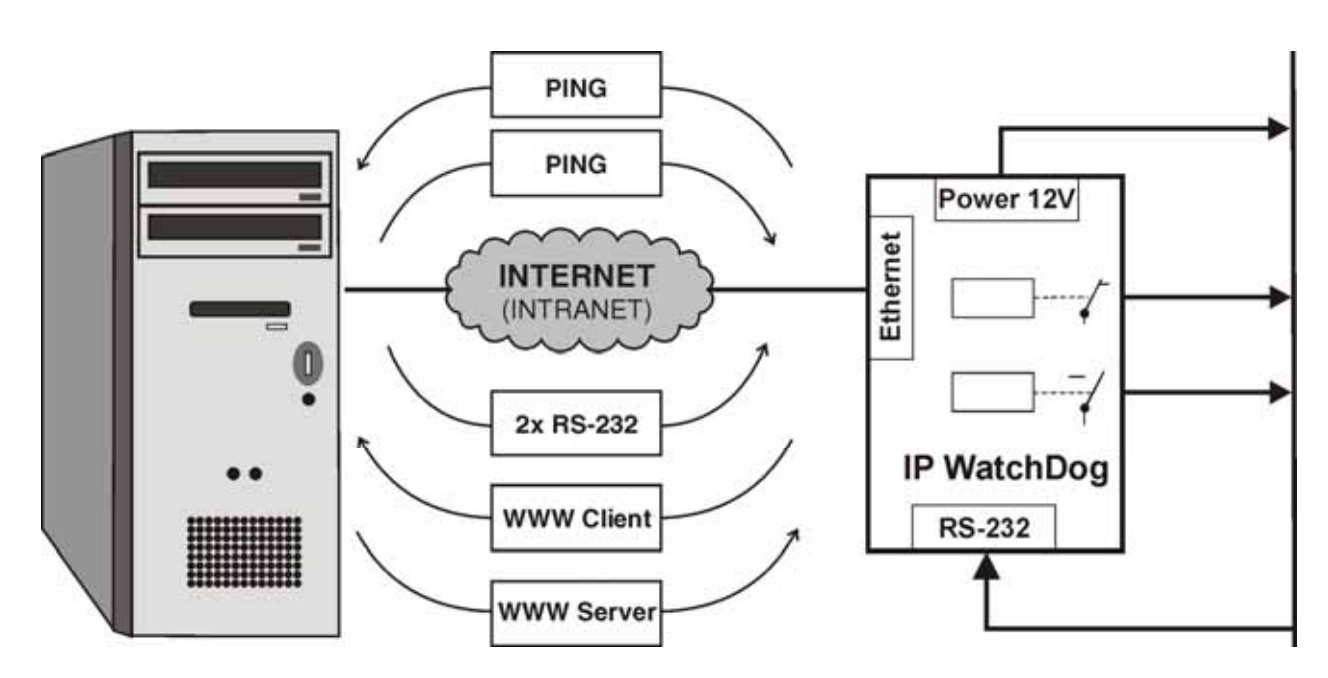

**Topologie zapojení IP WatchDogu** 

# **Primární nastavení Ethernetových parametrů**

Prvotní nastavení ethernetových parametrů *IP WatchDogu* (IP adresa, maska sítě, gateway) lze provádět třemi způsoby:

- **UDP Setupem** *IP WatchDog* se musí nacházet na lokální větvi ethernetové sítě.
- **RS-232 Setupem** V případě absence volné ethernetové přípojky.
- **TCP Setupem**  pouze v případě, že znáte IP adresu zařízení! *TCP setup* umožňuje nastavovat stejné parametry jako *Serial Setup*. Navíc je umožňuje měnit i vzdáleně přes Ethernet / Internet.

## **UDP Setup – Nalezení zařízení v síti UDP Setup**

- Spusťte program "*HerculesSetup.exe,*" který najdete v kořenovém adresáři na dodaném CD. Nejnovější verze tohoto programu je také volně ke stažení na našich WWW stránkách *www.HWgroup.cz* .
- V záložce "*UDP Setup*" klikněte na "*Find modules*" (*krok 1 viz obrázek*) a v levém sloupci se objeví MAC adresa zařízení.
- Klikněte jednou na MAC adresu (*krok 2*). V poli "*Required parameters*" se objeví nastavené parametry zařízení.
- Zkontrolujte, zda je zaškrtnuté políčko "*Enable TCP Setup*", a kliknutím na "*Set module*" (*krok 4*) parametry uložte.

*Poznámka: Pokud chcete tyto základní parametry změnit (je nutné nastavit minimálně IP adresu, port, masku a gateway), vepište parametry do příslušných* 

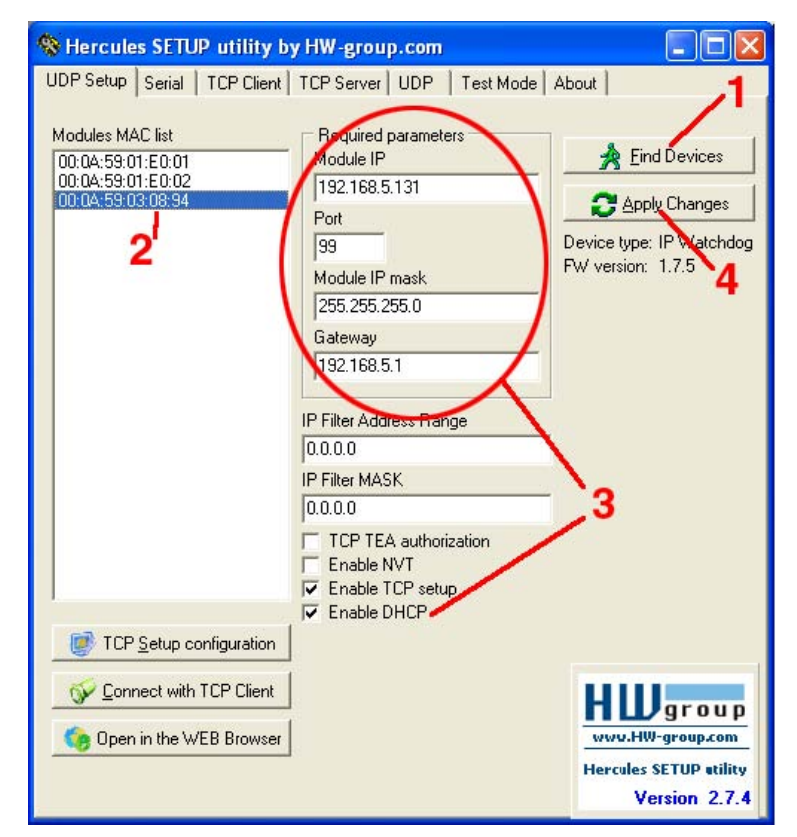

*políček (3) a stiskněte tlačítko "Set module" (krok 4). Při ručním zadání IP adresy a Gateway zařízení je současně nutné vypnout přidělování DHCP serverem (odškrtnout Enable DHCP)* 

Zadejte do vašeho WWW prohlížeče IP adresu zařízení a stiskněte Enter. Objeví se Hlavní stránka www rozhraní.

*Podrobnější informace o možnostech a nastavení přes WWW rozhraní naleznete v kapitole Nastavení zařízení pomocí WWW.*

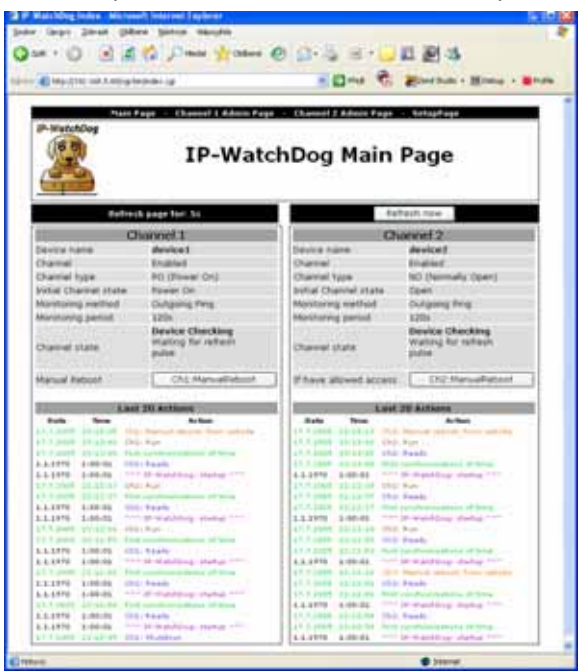

## **Připojení k IP WatchDogu terminálem pomocí RS-232 setupu**

Zde popíšeme nastavení pomocí dodávaného software Hercules Setup Utility. Pokud nemáte tento software k dispozici, můžete celé zařízení nastavit z libovolného RS-232 terminálu.

- Odpojte ze zařízení napájecí adaptér.
- Nastavte DIP1 = ON, DIP2 = OFF, DIP3  $=$  OFF, DIP4 = OFF.
- Připojte zařízení dodaným RS-232 kabelem do PC. Použijte Port 1 (DB9F) na IP relé.
- V program Hercules Setup Utility přejděte na záložku "Serial".
- Nastavte příslušný sériový port a komunikační parametry - **9600 8N1** *(krok 1)*.
- Klikněte na tlačítko "Open".
- Připojte napájecí adaptér do napájecího konektoru IP relé, rozsvítí se zelená kontrolka Power.
- V okně "Received/Sent data" se nyní objeví výpis konfiguračních parametrů.
- Konkrétní parametr nastavíme volbou písmene dané volby a příslušnou hodnotou. (například "I192.168.6.8" pro nastavení IP adresy zařízení).

## **Připojení k IP WatchDogu terminálem pomocí TCP Setupu**

- Přepněte do záložky "TCP Client".
- Do políčka "Module IP" vložte nastavenou IP adresu *(krok 1)*.
- Do políčka "Port" zadejte "99" *(krok 2)*, bez ohledu na vámi nastavený port pro komunikaci se zařízením *(Port 99 je vyhrazen pro TCP setup)*.
- Klikněte na tlačítko **"Connect"** *(krok 3)*.
- V okně "*Received / Sent data*" se objeví prompt "WEB51>". Klikněte myší do tohoto pole a stiskněte Enter, v okně se vypíše aktuální nastavení parametrů.
- Konkrétní parametr opět nastavíme volbou písmene dané volby a příslušnou hodnotou (například "I192.168.6.8" pro nastavení IP adresy zařízení).

*Poznámka: Kompletní výpis parametrů a příkazů s podrobným popisem naleznete v kapitole "Popis konfiguračních parametrů".* 

*K příkazům je dostupná nápověda, kterou vyvoláte odesláním "*příkaz?*" a stiskem klávesy Enter, například "*I?*" a Enter.* 

*Po nastavení všech parametrů musíte zařízení restartovat příkazem "*R*". Tlačítkem "*Close*" uzavřete spojení.* 

*Dočasně lze Serial Setup ukončit příkazem "*x*". Po ukončení činnosti v Serial Setupu nezapomeňte přepnout DIP1 zpět do polohy OFF, jinak nelze pro restartu* IP WatchDogu *se zařízením komunikovat po Ethernetu.*

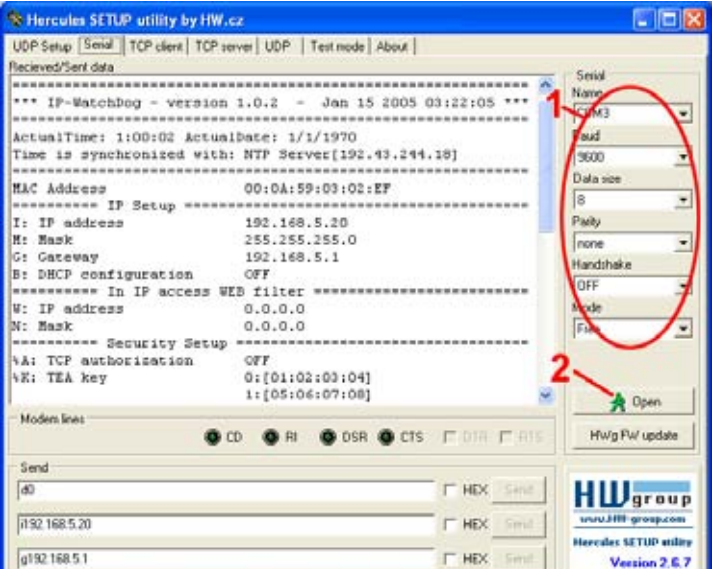

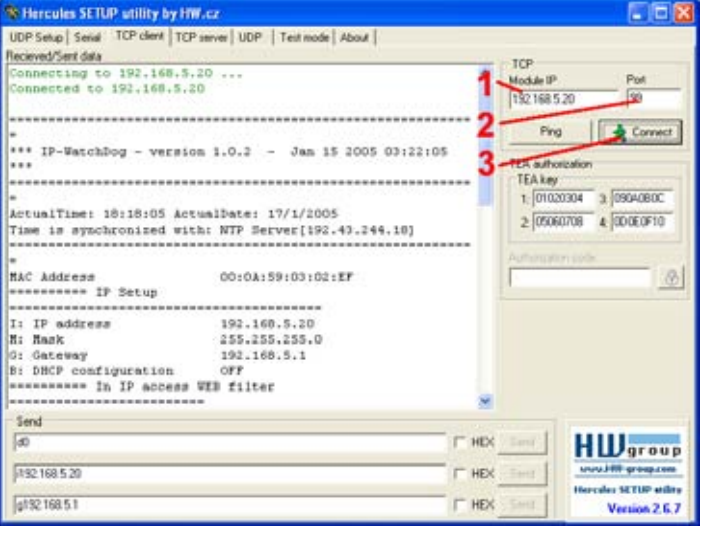

## **Nastavení základních síťových parametrů terminálovým programem**

Pro primární spuštění *IP Watchdogu* stačí nastavit pouze základní ethernetové parametry, tedy IP adresu zařízení, masku sítě a gateway, které naleznete v sekci **IP Setup**

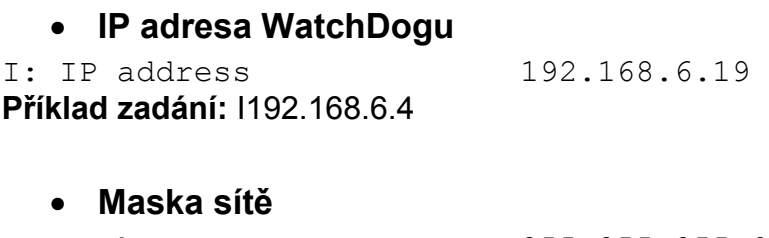

M: Mask 255.255.255.0 **Příklad zadání:** M255.255.255.0

• **Výchozí brána sítě** G: Gateway 192.168.6.1 **Příklad zadání:** G192.168.6.1

*Poznámka: Serial Setup umožňuje nastavení i celé řady dalších parametrů, které lze však pohodlněji a rychleji nastavovat přes Ethernet pomocí Hercules Setup Utility nebo přes WWW rozhraní. Podrobný popis konfiguračních parametrů terminálového Setupu naleznete v kapitole "Popis konfiguračních parametrů".* 

# **Řešení možných problémů při nastavení**

#### **V seznamu "Modules MAC list" se neobjevila MAC adresa zařízení, nebo zařízení nekomunikuje po Ethernetu.**

- Zkontrolujte připojení napájecího adaptéru (musí svítit signalizace Power na zařízení).
- Vaše Ethernet síť musí podporovat zařízení 10 Mbit.
- Zkontrolujte, zdali používáte správný TP kabel (TP Patch kabel pro připojení do hubu/switche/routeru, křížený TP kabel pro připojení přímo k PC).
- Zkontrolujte nastavení DIP přepínačů na zařízení (všechny by měly být v pozici OFF). **Pokud je DIP 1 v pozici ON, zařízení je v RS-232 setup módu a nekomunikuje po Ethernetu.** Po přepnutí DIPu 1 do pozice OFF je nutné zařízení restartovat přerušením napájení na dobu alespoň 3 sekund.
- Pokud používáte nějaký firewall, zkontrolujte, zdali neblokuje komunikaci se zařízením.

# **Nastavení zařízení pomocí WWW**

IP WatchDog je vybaven WWW rozhraním umožňujícím jednoduchou, komfortní a detailní obsluhu činnosti zařízení. WWW rozhraní obsahuje čtyři HTML stránky, které vyvoláte zadáním IP adresy zařízení do Vašeho WWW prohlížeče.

# **IP WatchDog Main Page**

Po zadání IP adresy *IP WatchDogu* do webového prohlížeče se nám zobrazí úvodní stránka zobrazující základní parametry nastavení kanálů *IP WatchDogu* a statistiku posledních 20 operací každého z kanálů. Nahoře se pak nacházejí odkazy na podrobnější nastavení vlastností *IP WatchDogu*:

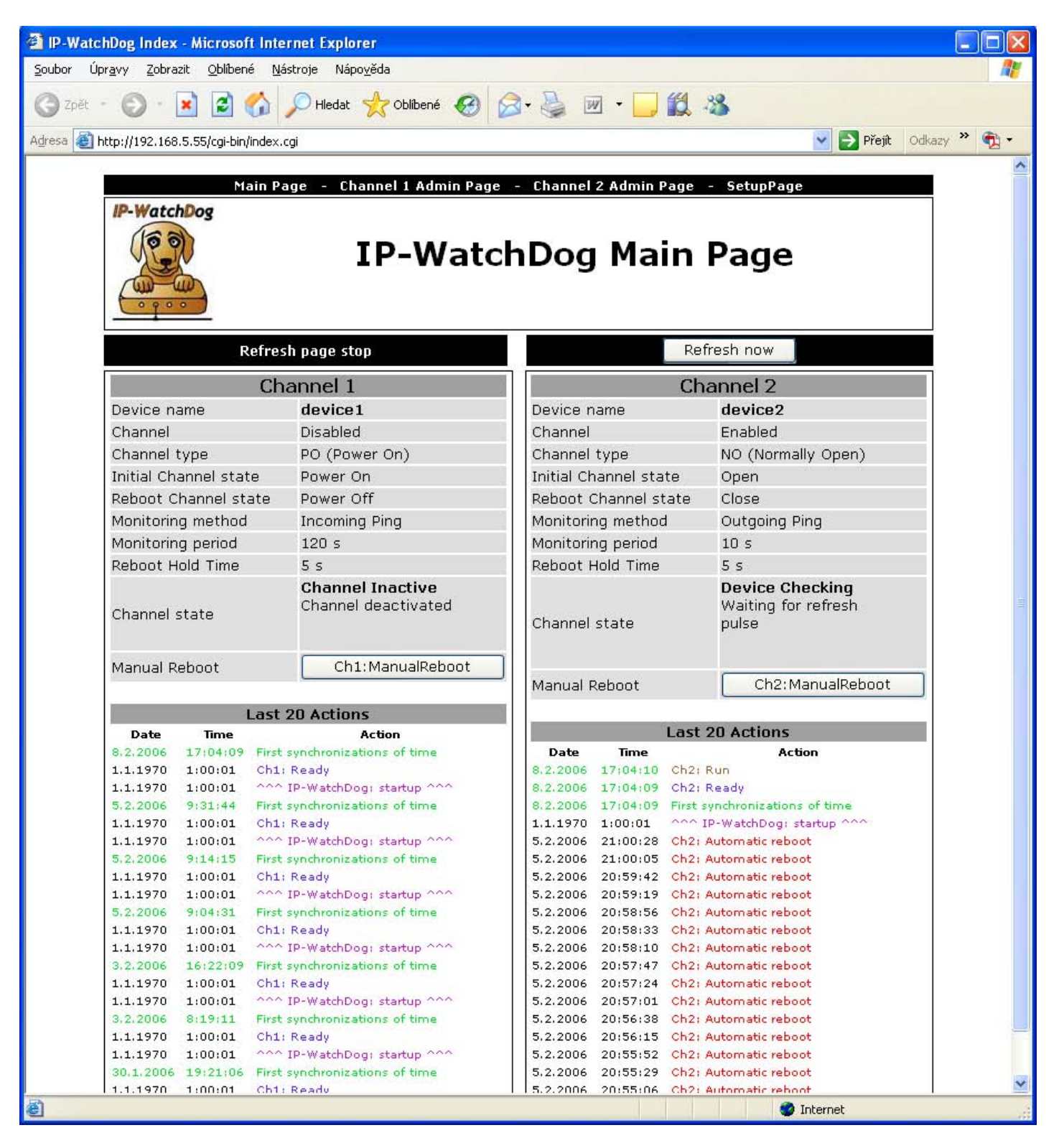

## **Zobrazované údaje**

- **Refresh page stop (Refresh page for) :** Interval obnovování *Main Page* (viz *Setup Page*).
- **Refresh now**  Okamžité ruční obnovení *Main Page*. Vzhledem k používání skriptů nelze použít příkaz *Obnovit* (*F5*) prohlížeče.
- **Device name** název monitorovaného zařízení (viz *Channel Admin Page*).
- **Channel**  informace o zapnutí nebo vypnutí příslušného kanálu (*Enable* / *Disable*).
- **Channel type** Informace o konfiguraci vývodů relé daného kanálu *(PO / PF / NO / NC -* viz kapitola **Verze zařízení**)
- **Initial Channel State** stav kanálu po zapnutí (*Open* / *Close* / *PowerOn* / *PowerOff*) v závislosti na použité konfiguraci (viz kapitola **Verze zařízení**).
- **Reboot Channel State** stav kanálu při resetu zapnutí (*Open* / *Close* / *PowerOn* / *PowerOff*) v závislosti na použité konfiguraci (viz kapitola **Verze zařízení**).
- **Monitoring method** aktuálně přiřazená funkce kanálu (viz *Channel Admin Page*):
	- o *Incoming Ping* IP WatchDog očekává příchod ICMP příkazu PING ze zadané adresy, resp. rozsahu adres, který je definován IP a maskou.
	- o *Outgoing Ping* IP WatchDog odesílá ICMP příkaz PING na zadanou primární IP adresu a očekává odpověď. Pokud ji nedostane, zkusí odeslat týž příkaz na sekundární IP.
	- o *Outgoing HTML page* IP WatchDog vyžaduje vydání HTML stránky od WWW serveru nacházejícího se na zadané IP adrese.
	- o *Incoming HTML page* IP WatchDog očekává vyžádání vlastní WWW stránky od monitorovaného zařízení definovaného IP adresou.
	- o *Incoming RS232 String* IP WatchDog monitoruje data na příslušném portu RS-232 a očekává požadovaný řetězec.
- **Monitoring period** maximální interval mezi resetovacimi impulzy (viz *Channel Admin Page*).
- **Reboot Hold Time**  délka resetovacího impulzu (viz *Channel Admin Page*).
- **Channel state** informace o aktuálním stavu kanálu :
	- o *Channel Inactive* kanál je deaktivován. Umožňuje manuální obsluhu relé prostřednictvím *Channel Admin Page*
	- o *Device Checking* kanál čeká na příchod obnovovacího impulzu.
	- o *Device Idle* kanál byl resetován. Očekává se první obnovovací impulz.
	- o *Power Cykle Reboot*  probíhá reset kanálu.
	- o *Manual WWW reboot* kanál byl ručně nulován
- **Manual Reboot** tlačítko pro manuální Reset.
- **Last 20 Actions** posledních 20 zaznamenaných akcí:
	- o *--- IP-WatchDog: startup ---* spuštění IP WatchDogu.
	- o *First synchronizations of time* prvotní synchronizace času NTP/Time/DayTime serverem.
	- o *Ready*  kanál po zapnutí/resetu IP Watchdogu připraven
	- o *Shutdown* vypnutí kanálu.
	- o *Run* spuštění kanálu.
	- o *Automatic reboot* automatický Reset.
	- o *Manual reboot: from website* ruční Reset z WWW stránky.
	- o *Reset by response to outg. ping*  přijata odpověď na odchozí PING.
	- o *Reset by response to inc. ping* přijat příchozí PING.
	- o *Reset: by incoming HTML page* požadovaná WWW stránka přijata.
	- o *Reset by response to inc. HTML page* přijat požadavek na HTML stránku.
	- o *Reset by response to inc. RS232 String* přijat platný řetězec RS-232.

# **IP-WatchDog Channel Admin Page**

HTML stránky *IP-WatchDog Channel 1 Admin Page* a *IP-WatchDog Channel 2 Admin Page* umožňují úplnou správu monitorovacích kanálů.

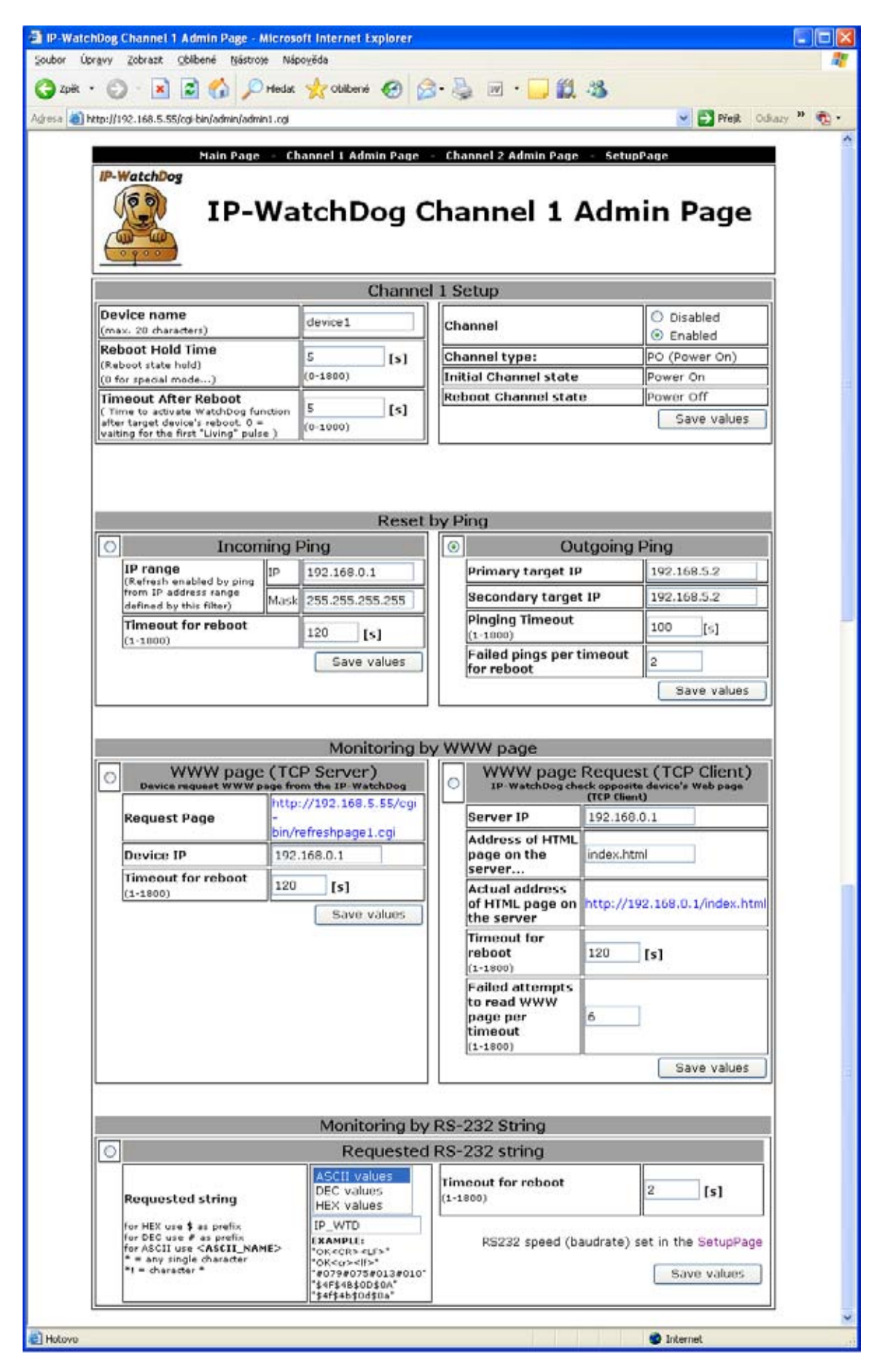

## **Channel 1 Setup**

- **Device name** název zařízení. Usnadňuje orientaci při nastavování kanálů a řešení případných problémů s monitorovaným zařízením. Název může obsahovat nejvýše 20 znaků.
- **Reboot Hold Time** délka stavu Reset. Umožňuje nastavit dobu, po kterou bude kanál, resp. relé, ve stavu reset (manuální i automatický). Interval se může pohybovat v rozsahu 0- 1800 sekund.

Je-li hodnota *Reboot Hold Time* **= 0**, pak stav Reset trvá až do příchodu dalšího obnovovacího impulzu. Tento režim je určen pro aktivaci záložních zařízení či identifikaci chybového stavu prostřednictvím jiných signalizačních prostředků. Více naleznete pod heslem *Reboot Hold Time* v kapitole *Aplikační tipy*.

- **Timeout After Reboot** interval, po který *IP Watchdog* čeká před vyvoláním dalšího (prvního) stavu Reset při nepřijetí monitorovaných dat po předchozím Resetu (po prvním spuštění IP WatchDogu). Interval se může pohybovat v rozsahu 0-1800 sekund, kde hodnota 0 představuje pokyn k vyčkání na příchod prvních dat z monitorovaného zařízení.
- Waiting for first living pulse after start up IP-WatchDog Je-li nastaveno Yes, čeká po zapnutí napájení na první živý impuls od monitorovaného zařízení. Volba NO umožnuje ověřit spuštění zařízení například po výpadku napájení.
- **Channel enabled/disabled** zapnutí / vypnutí kanálu. Je-li kanál neaktivován, zobrazuje se nad tlačítkem *Save values* navíc tlačítko *ManualControl*:
	- o *ManualControl : Inititial State* indikuje výchozí stav kanálu, resp. relé. Stiskem tlačítka je stav změněn to stavu reset
	- o *ManualControl : Reboot State* indikuje stav kanálu, resp. relé v resetovaní úrovni. Stiskem tlačítka je stav změněn to klidového stavu.

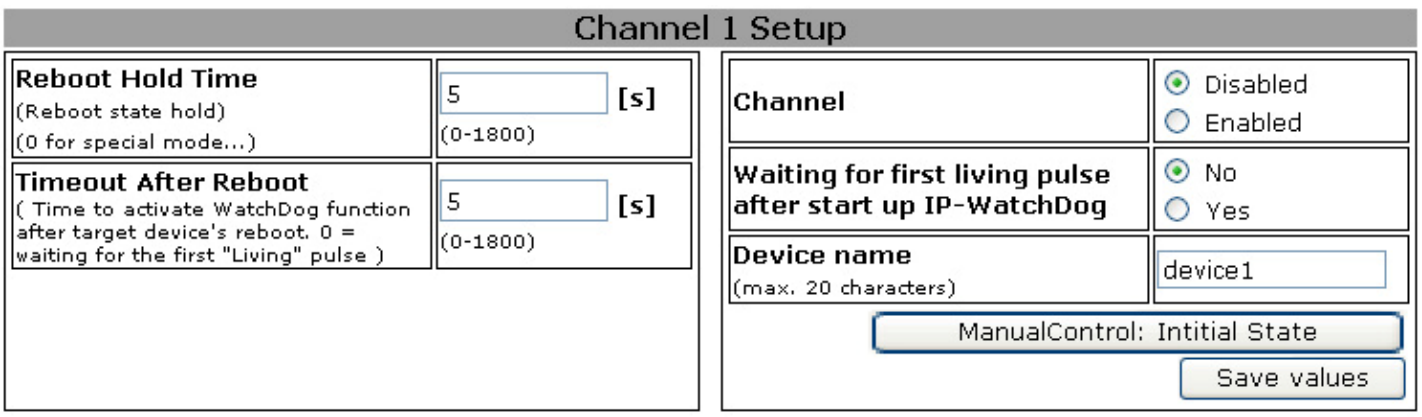

- **Channel type** Informace o konfiguraci vývodů relé daného kanálu (viz *Channel type* v *Main Page)*
- **Initial Channel State** klidový stav kanálu po zapnutí (*Open* / *Close* / *PowerOn* / *PowerOff*) v závislosti na použité konfiguraci (viz kapitola **Verze zařízení**).
- **Reboot Channel State** stav kanálu ve stavu Reset (opak hodnoty *Initial Channel State*).

## **Reset by Ping – Incoming Ping**

- **IP range** rozsah IP adres daný *IP adresou* a *maskou sítě*, ze které bude akceptován příchozí PING.
- **Timeout for reboot** interval, po který *IP WatchDog* čeká na příchod PINGu z monitorovaného zařízení, než vyvolá Reset. Interval se může pohybovat v rozsahu 0-1800 sekund, kde hodnota 0 představuje vypnutí funkce.

## **Reset by Ping – Outgoing Ping**

- **Primary target IP** primární IP adresa cílového zařízení.
- **Secondary target IP** sekundární IP adresa cílového zařízení. V případě sledování pouze jediného zařízení, respektive jediné IP, budou položky primární a sekundární adresy stejné.
- **Pinging Timeout**  interval pro odeslání požadovaných PINGů. Interval se může pohybovat v rozsahu 0-1800 sekund, kde hodnota 0 představuje vypnutí funkce.
- **Failed pings per timeout for reboot**  počet odeslaných PINGů, na něž nemusí *IP WatchDog* během intervalu *Pinging Timeout* obdržet odpověď.

#### *Poznámka : Interval mezi jednotlivými pingy (pokusy) =* **Pinging Timeout** */* **Failed pings per timeout for reboot***. => Z toho plyne :*

- *minimální interval mezi případnými resety =* **Pinging Timeout**
- *Maximální povolený počet neplatných pingů =* **Failed pings per timeout for reboot**

## **Monitoring by HTML page – HTML page (TCP Server)**

- **Request Page** http adresa WWW stránky, kterou musí vzdálené zařízení od IP WatchDogu požadovat, aby nedošlo k Resetu.
- **Device IP** IP adresa, z níž bude požadavek na vydání stránky považován jako platný pro vynulování časovače.
- **Timeout for reboot** interval, po který *IP WatchDog* čeká na příchod požadavku z monitorovaného zařízení na vydání WWW stránky, než vyvolá Reset. Interval se může pohybovat v rozsahu 0-1800 sekund, kde hodnota 0 představuje vypnutí funkce.

## **Monitoring by HTML page – WWW page Request (TCP Client)**

- **Server IP** IP adresa serveru, na nějž bude adresován požadavek na vydání WWW stránky.
- **Address of HTML page on the server** název vyžadovaného souboru (např. index.html, index.htm, default.html apod.). soubor musí být uložen v kořenovém adresáři serveru.
- **Actual address of HTML page on the server** úplná adresa souboru umožňující rychlé ověření adresy.
- **Timeout for reboot** interval, po který *IP WatchDog* čeká na příchod WWW stránky, než vyvolá Reset. Tento parametr je třeba volit s ohledem na rychlost přenosové linky a zatížení serveru. Interval se může pohybovat v rozsahu 0-1800 sekund, kde hodnota 0 představuje vypnutí funkce.
- **Failed attempts to read WWW page per Timeout** Počet možných nepřijatých stránek před resetem.

## **Monitoring by RS-232 String**

- **Requested string**  nastavuje řetězec, který bude považován za informaci o činnosti zařízení. Lze definovat, zda je celý řetězec v HEX, DEC či ASCII formátu. Kombinovat HEX, DEC a ASCII znaků v řetězcích lze pomocí prefixů:
	- o **#** pro uvození HEX znaků;
	- o **\$** pro uvození DEC znaků;
	- o **<string>** pro ASCII znaky.
- **Timeout for reboot** interval, po který *IP WatchDog* čeká na příchod řetězce na příslušném RS-232 portu, než vyvolá Reset. Interval se může pohybovat v rozsahu 0-1800 sekund, kde hodnota 0 představuje vypnutí funkce.

*Poznámka : Lze použít i zástupné znaky ? pro jakýkoliv jeden znak a \* libovolný počet znaků – například je-li nastaven řetězec IP\_WTD, je akceptován např. string* \* IP\_WTD #10#13

# **IP WatchDog Setup Page**

*IP WatchDog Setup Page* obsahuje dvě skupiny nastavovacích parametrů: *Global* a *Time and Date*.

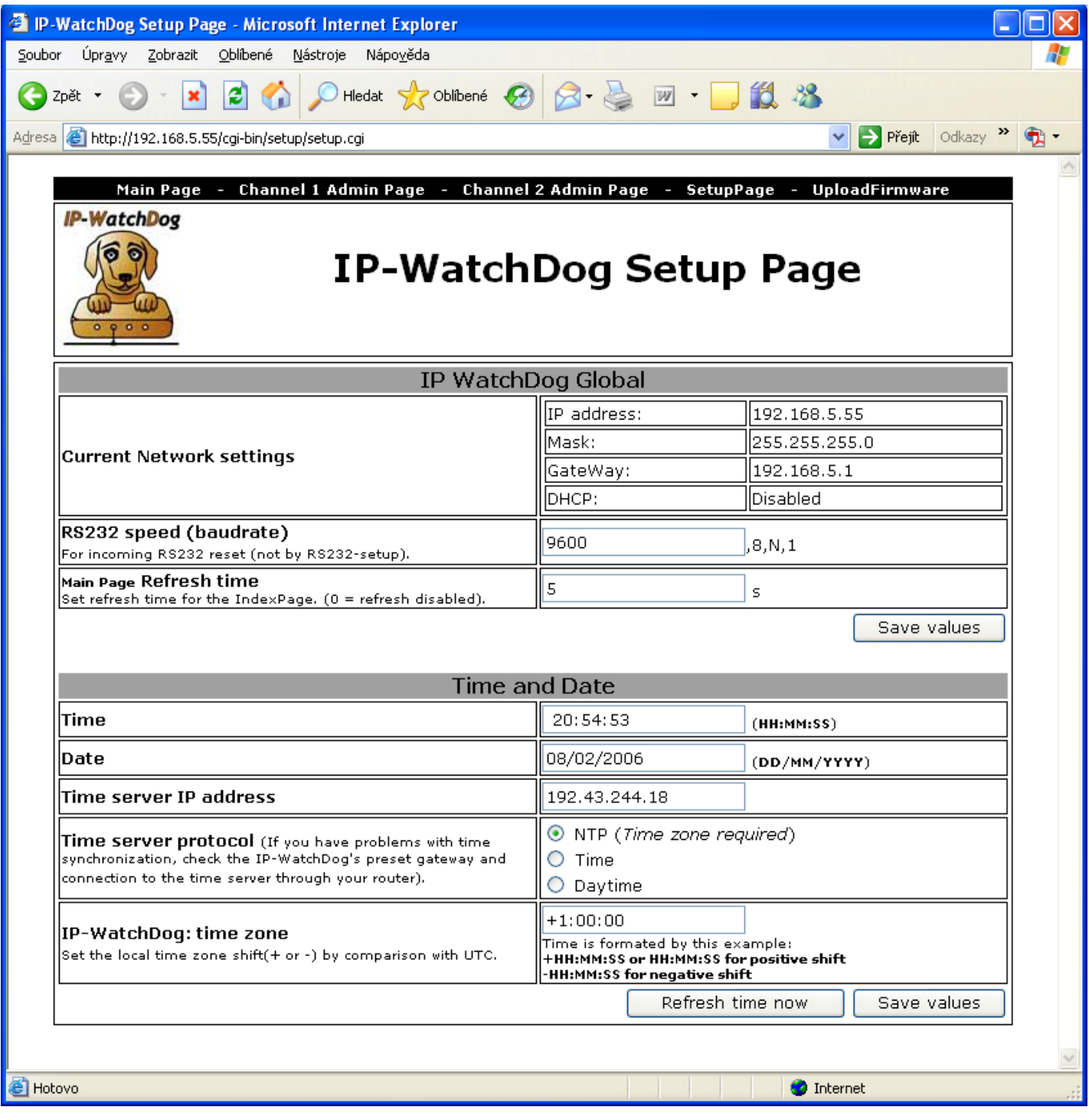

## **IP WatchDog Global**

- **Current Network settings** Aktuální nastavení síťových parametrů *IP-WatchDogu*. Je-li povoleno jejich přiřazení DHCP serverem (*DHCP enabled*) vypisují se získané hodnoty.
	- o *IP address* Aktuální IP adresa zařízení
	- o *Mask* Aktuální maska sítě
	- o **Gateway** Aktuální Gateway
	- o *DHCP enabled/disabled* Informace, zda je povoleno přidělení síťových parametrů DHCP serverem

## **IP WatchDog – Dvojitý monitor ethernetových a sériových zařízení** HW group

- **RS232 speed (baudrate)** nastavení přenosové rychlosti RS-232 portů nutné pro příjem platných znaků při monitorování sériového kanálu.
- **Main Page Refresh time** Frekvence obnovy *Main Page* během provozu.

## **Time and Date**

- **Time** zobrazuje aktuální čas ve formátu HH:MM:SS nastavený ve *IP WatchDogu*.
- **Date** zobrazuje aktuální datum ve formátu DD/MM/YYYY nastavené ve *IP WatchDogu*.
- **Time server IP address** IP adresa serveru, se kterým se bude *IP WatchDog* synchronizovat.
- **Time server protocol** protokol používaný pro synchronizaci času. Není-li server na vnitřní síti, musí být pro něj rovněž povoleny příslušné komunikační porty na routerech či firewallech
	- o *NTP* nejčastěji používané protokoly pro synchronizaci času (UDP port 123). Vyžaduje vyplnění polí *IP-WatchDog: time zone* a *Time server: time zone.*
	- o *Time* starší, ale jednoduchý a často používaný protokol (UDP port 37).
	- o *DayTime* nepříliš rozšířený protokol, který je však implementován přímo ve Windows (TCP/UDP port13).
- **IP-WatchDog: time zone** *–* časová zóna dle GMT ve formátu +/- HH:MM:SS, ve které se nachází **IP WatchDog**.
- **Refresh Time now**  Tlačítko pro okamžitou synchronizaci času.

# **IP WatchDog – File Upload**

*IP WatchDog – File upload* je stránka určená pro snadný update firmware přes www rozhraní. Obsahuje jen dvě řádky s dvěma tlačítky:

- **Current version** Zobrazuje aktuální verzi firmware
- **Procházet (Browse)**  Umožňuje snadno nalistovat příslušný HWG soubor s firmware
- **Upload** Provede vlastní nahrátí firmware do *IP WatchDogu*

## **Poznámka :**

- o Po nahrátí firmware dojde k automatickému restartu IP WatchDogu.
- o Stránka je přístupná POUZE přes *IP-WatchDog Setup Page*

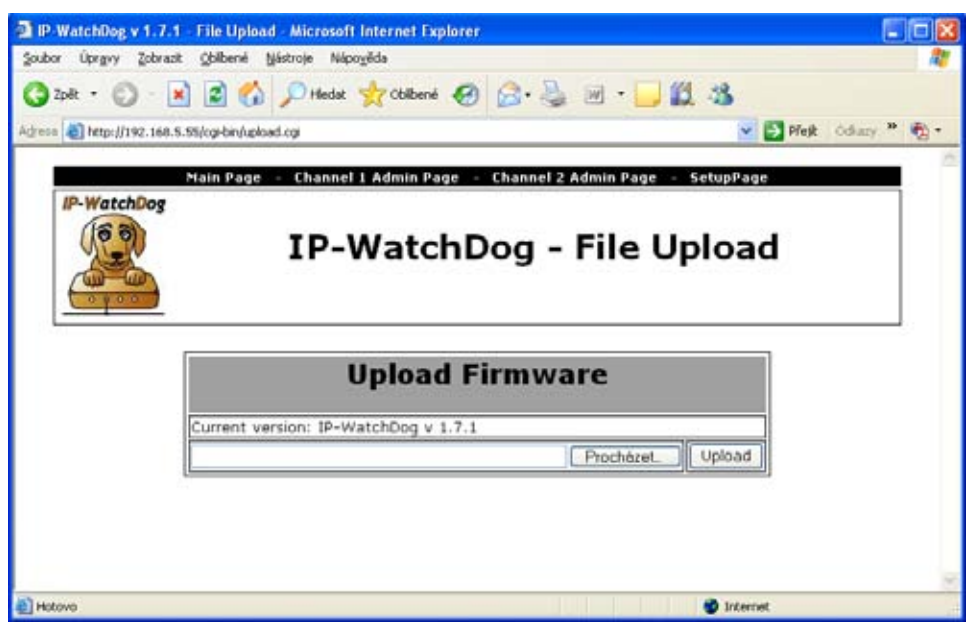

# **IP WatchDog Lite – Log**

*Log* - Zpřístupňuje log prováděných událostí ve formátu XML

# **Popis konfiguračních parametrů**

V této kapitole naleznete podrobný popis všech konfiguračních parametrů pro nastavení zařízení, která lze realizovat sériovým či TCP terminálem. Informace, jak se k *Serial Setupu* či *TCP Setupu* připojit, naleznete v kapitole "*Rychlé nastavení zařízení*".

# **Výchozí nastavení zařízení**

Toto je výpis standardního nastavení každého dodaného *IP WatchDogu*. Toto nastavení lze kdykoliv obnovit volbou "D0" nebo "D1" ze Setupu. Popis nastavení zařízení a zadávání příkazů naleznete v kapitole "*Rychlé nastavení zařízení*".

```
============================================================ 
*** IP-WatchDog - version 1.7.1 - Jan 17 2006 13:48:48 ***
============================================================ 
ActualTime: 20:59:49 ActualDate: 8/2/2006 
Time is synchronized with: NTP Server[192.43.244.18] 
============================================================ 
MAC Address 00:0A:59:03:07:FB 
========== IP Setup ======================================== 
I: IP address 192.168.5.55 
M: Mask 255.255.255.0
G: Gateway 192.168.5.1 
B: DHCP configuration OFF 
========== In IP access WEB filter ========================= 
W: IP address 0.0.0.0
N: Mask 0.0.0.0 
=========== Security Setup ===================================
%S: Remote setup UDP & TCP(Port:99) 
========== WebPage-Security Setup ========================== 
AN: Authorization username (not set) 
AP: Authorization password (not set) 
========== Other =========================================== 
D: Load Settings from EEPROM 
R: Reboot 
X: Exit 
WatchDog>
```
# **Síťové parametry zařízení**

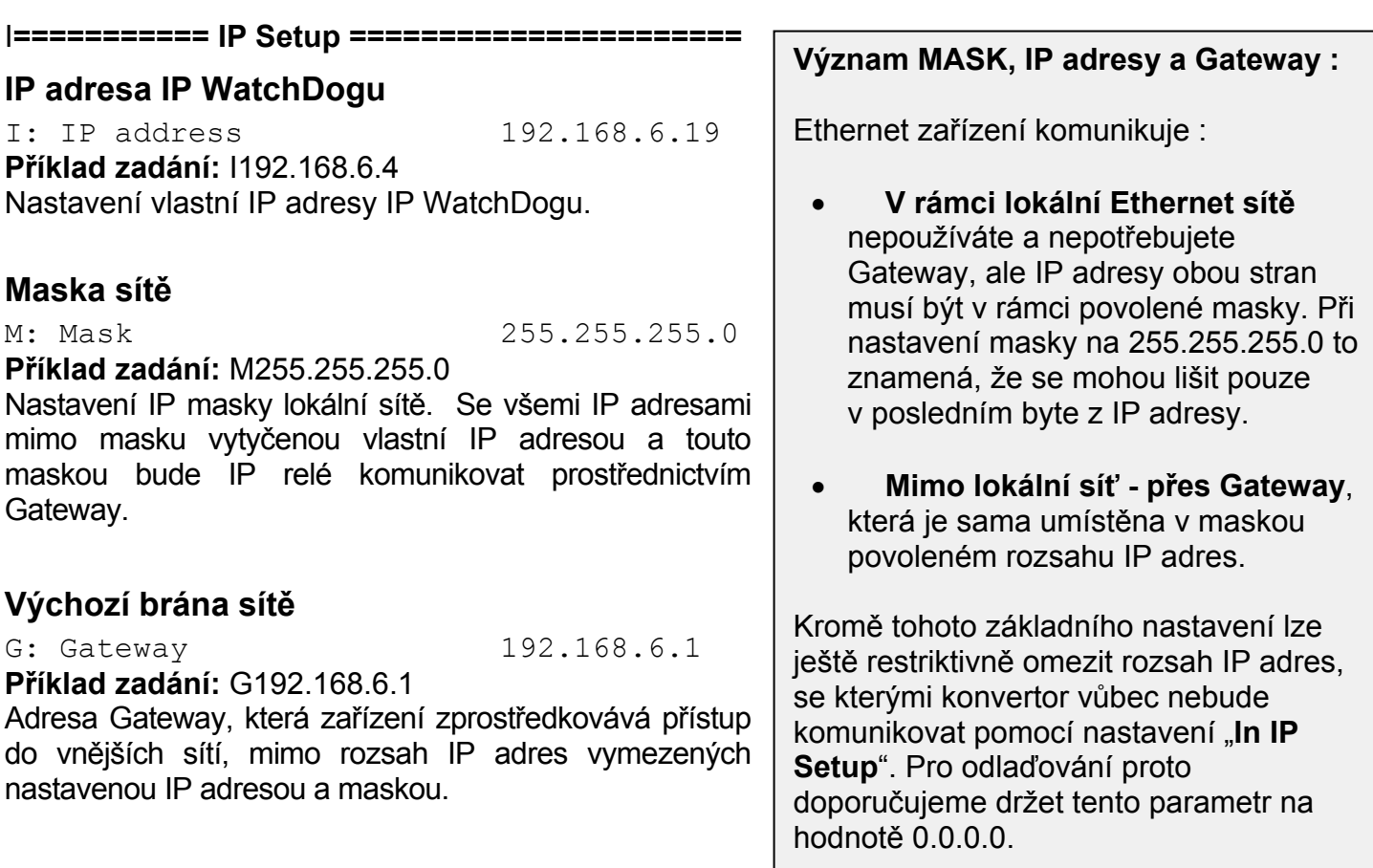

#### **Povolení automatické konfigurace DHCP serverem**

B: DHCP configuration OFF **Možné volby:** 0 / 1 (0 – vypnuto, 1 - zapnuto) **Příklad zadání:** B1

DHCP server umožňuje automatické nastavení zařízení bez zásahu uživatele. Přidělovány jsou parametry IP adresy, masky sítě a výchozí gateway. Vzhledem k tomu, že DHCP přiděluje zařízením IP adresu, která je momentálně k dispozici, nelze se spoléhat na to, že bude vždy stejná.

## **Zabezpečení povolením rozsahu IP adres**

#### **====== In IP access filter ======**

## **IP adresa pro vzdálenou konfiguraci**

W: IP address 0.0.0.0

**Příklad zadání:** G192.168.6.1

IP adresa sítě nebo počítače, ze které je možné navázat komunikaci s konvertorem. Po bitovém vynásobení IP adresy protistrany restriktivní maskou (volba N) získáme zde uvedenou adresu, jinak zařízení nereaguje.

## **Maska pro vzdálenou konfiguraci**

N: Mask 0.0.0.0

**Příklad zadání:** G192.168.6.1

Maska omezení vstupní adresy, z níž lze navázat komunikaci se zařízením. Nastavením fixní adresy nebo jejím omezením vhodnou maskou lze výrazně ztížit bezpečnostní průlom, a dosáhnout tak částečného zabezpečení proti komunikaci s neoprávněnou protistranou.

**====== Security Setup ===================** 

## **Povolení vzdáleného nastavení prostřednictvím TCP/IP nebo UDP/IP**

%S: Remote setup UDP & TCP **Možné volby:** 0 / 1 / 2 / 3 (0 – zakázáno, 1 – UDP, 2 – TCP, 3 – UDP & TCP) **Příklad zadání:** %S1 Povolení TCP/IP setupu na portu 99. *POZOR:* **Volbou 0 nevratně znemožníte vzdálený přístup k nastavení síťových parametrů.** 

## **Nastavení preventivního periodického seberestartu IP WatchDogu**

@R: Periodic Reboot 1440

**Příklad zadání:** @R60

Číslovka udává počet minut mezi restarty. Jedná se o interní záležitost zvyšující spolehlivost IP WatchDogu ve zvláště exponovaných sítích (P2P sítě a pod. ). **Monitorovaná zařízení NEBUDOU restartována.**

# **Zabezpečení vstupu do administrace WWW rozhraní**

#### **========= WebPage-Security Setup ========**

## **Uživatelské jméno**

\$N: Administrator username (not set)

**Příklad zadání:** \$Njmeno

Uživatelské jméno, které bude vyžadováno při pokusu o vstup na stránky *Channel Admin Page* a *SetupPage* případně při vstupu do sériového / TCP setupu (je-li sepnut DIP3).

## **Heslo**

\$P: Administrator password (not set)

**Příklad zadání:** \$Pheslo

Heslo, které bude vyžadováno při pokusu o vstup na stránky *Channel Admin Page* a *SetupPage* případně při vstupu do sériového / TCP setupu (je-li sepnut DIP3).

*Poznámka : Deaktivovat zabezpečení uživatelským jménem a heslem lze zadáním prázdného uživatelského jména a hesla*.

# **Ostatní parametry zařízení**

**=========== Other =====================** 

## **Načtení výchozí konfigurace**

D: Load Settings from EEPROM **Možné volby:** 0 / 1 (0 – Načtení z EEPROM, 1 – Uložení současné konfigurace do EEPROM). **Příklad zadání:** D0 Umožňuje ukládat parametry IP WatchDogu pro pozdější znovunačtení v případě potřeby návratu při dočasné rekonfiguraci.

## **Restart zařízení**

R: Reboot **Příklad zadání:** R Softwarový restart IP relé. Nutný například pro změnu IP adresy a podobně.

## **Opuštění režimu Setup**

X: Exit

#### **Příklad zadání:** x

Umožňuje dočasné opuštění Setupu a spuštění *IP WatchDogu* v provozním režimu i při sepnutém **DIP1**. Je-li však DIP1 sepnut i při příštím zapnutí *IP WatchDogu*, zařízení opět přejde do režimu Setup.

## **Výpis XML logu**

L: XML log **Příklad zadání:** L Umožňuje vypsat log systému v XML formátu.

# **Aplikační tipy**

# **Zabezpečení**

Přístup na nastavovací WWW stránky *Channel Admin Page* a *Setup Page* lze rovněž chránit prostřednictvím uživatelského jména a hesla, které je definováno v sériovém / TCP Setupu. Je-li uživatelské jméno a heslo zadáno, je vyžadováno při každém vstupu na tyto stránky a při pokusu o ruční reset prostřednictvím tlačítka *Manual Reboot* na *Main Page*. Prázdné uživatelské jméno a heslo (výchozí stav) deaktivuje zabezpečení.

Rozšíření zabezpečení nabízí *DIP3*, který je-li aktivován vyžaduje autorizaci uživatelským jménem a hesle i při vstupu do sériového / TCP Setupu. Při sepnutém DIP3 je rovněž deaktivován UDP Setup umožňující snadnou změnu síťových parametrů i neznalému uživateli.

# **Reboot Hold Time**

Vedle klasické funkce resetu monitorovaného zařízení a jeho opětovného uvolnění nabízí *IP WatchDog* ještě možnost trvalého stavu Reset v případě, že monitorované zařízení neodpovídá na požadavky *IP WatchDogu*, případně nevysílá pravidelné obnovovací impulzy. Tento režim se aktivuje nastavením parametru *Reboot Hold Time* na hodnotu 0. Je-li v takovém případě vyvolán stav RESET, zůstává kanál (potažmo jeho výstup) v tomto stavu až do chvíle než se monitorované zařízení znovu neohlásí, či nedojde-li k deaktivaci kanálu.

Funkce je určena pro případy, kdy IP WatchDog neprovádí přímo reset monitorovaného zařízení, nebo kdy jeden z jeho kanálů slouží pro aktivaci záložního zařízení nebo jinécho varovného systému.

*Poznámka : Je-li hodnota Reboot Hold Time = 0, nachází se IP WatchDog ve zvláštním režimu a funkce Reset, zejména pak Manual Reset se chová poněkud jinak, než bylo popsáno na předchozích stránkách, neboť stav Reset není ukončen sám od sebe. To platí zejména v případě použití tlačítka Manual Reboot při deaktivovaném kanálu, kdy není standardní cesta, jak stav Reset zvrátit a jedinou cestou je aktivace kanálu a vyvolání obnovovacího impulzu.* 

# **Protokol Time**

Protokol Time je velmi jednoduchý. Spočívá v tom, že server poslouchá na portu č. 37 a po připojení na tento port (pomocí protokolu TCP nebo UDP) zašle uživateli 32bitové číslo se znaménkem (ve formátu dvojkového doplňku). Číslo je počet sekund od 00:00:00 1. ledna 1900 GMT. Číslo 2.398.291.200 tedy odpovídá 00:00:00 1. ledna 1976 GMT a číslo -1.297.728.000 odpovídá 00:00:00 17. listopadu 1858 GMT. Pokud server tuto službu neposkytuje, spojení je buď odmítnuto, nebo ihned uzavřeno. Přesnost synchronizace času pomocí tohoto protokolu není nijak velká a pohybuje se do 1 sekundy. Podrobný popis protokolu Time lze nalézt v dokumentu **RFC-868**.

## **NTP**

Network Time Protocol (port 123 UDP a pro trasování také TCP) používající mj. 64bitové časové značky ve formátu čísla s pevnou řádovou čárkou je již mnohem sofistikovanější a složitější než Time, ale také přesnější. Je přímo určen pro trvalou synchronizaci hodin více počítačů po síti. Filozofie protokolu NTP spočívá v tom, že se nesnaží synchronizovat hodiny počítačů navzájem (tedy nesnaží se čas jaksi "zprůměrovat"), ale synchronizuje je oproti času UTC ("Universal Time Coordinated").

Synchronizované servery jsou proto postaveny do hierarchické několika úrovňové stromové struktury, díky které lze rozložit zátěž a distribuovat službu NTP podle potřeb uživatelů. V nejvyšší vrstvě jsou vlastní časová zařízení (atomové hodiny, GPS, hodiny řízené časovým signálem, atp.). Každý server je v určité vrstvě (stratum), přičemž ve vrstvě číslo jedna (stratum-1) je server, který je připojen na nějaké externí časové zařízení (stratum-0). Jeho "potomci" (např. ve druhé, třetí nebo čtvrté vrstvě) se považují za méně přesné.

Přesnost synchronizace tímto protokolem je v řádu desetin milisekundy. Základním přenosovým protokolem je UDP. Popis protokolu NTP pak lze nalézt v dokumentu RFC-1305.

## **SNTP**

Protokol SNTP (Simple Network Time Protocol) vychází z protokolu NTP (Network Time Protocol) a používá pro komunikaci také port č. 123. Hlavní rozdíl je v tom, že klient s podporou pouze SNTP nemůže zároveň sloužit i jako server pro další klienty, umožňuje synchronizaci pouze podle jednoho serveru a dosahuje menší přesnosti synchronizace času. Přesnost synchronizace tímto protokolem se pohybuje v řádu jednotek až desítek milisekund, což je pro běžnou práci naprosto dostačující. Podrobný popis protokolu SNTP lze nalézt v dokumentu RFC-2030.

# **Použití IP WatchDogu v prostředí P2P sítí**

V případě, kdy používáte *IP WatchDog* v prostředí Peer to Peer sítí jako je například DC++, Kazza, Bittorent a pod. může docházet vlivem velkého množství zbytkových paketů k zahlcení síťového rozhraní *IP WatchDogu* a následkem toho k planým restartům monitorovaných zařízení. Dle potřeby je pak vhodné snížit parametr **@R** v TCP Setupu až k hodnotě 60 (v závislosti na periodě monitorování). Hodnota udává počet minut mezi restarty *IP WatchDogu*. **Monitorovaná zařízení NEBUDOU restartována.** 

## **Master Reset**

V případě, že dojde k zablokování administrace TCP Setupu nebo WWW ať již vinou chybného nastavení či nepodařeným uploadem firmware lze provést tzv. Master Reset. Tím dojde k obnovení továrního nastavení

*Pozor : Provedením Master Reset dojde ke ztrátě všech uživatelských nastavení včetně IP a hesel!* 

## **Postup provedení Master Reset:**

- Odpojte napájení IP WatchDog Lite
- Zapněte napájení
- Do 5 sekund od zapnutí napájení změňte polohu DIP1 do druhé polohy a zase zpět
- Vyčkejte cca 30s. Konfigurace IP WatchDog Lite bude obnovena

# **Testovací a provozní tipy pro Windows i Linux**

# **Test funkce Incoming Ping**

## **Testovací příkaz funkce Incoming Ping pro Windows**

Aplikace ICMP funkce PING ve Windows je velmi jednoduchá, avšak může v sobě skrývat řadu drobných záludností. Vlastní spuštění zkušebního pingu lze nejsnáze provést pokud v nabídce *START* vyberete *Spustit*, do zobrazeného řádku vypíšete *cmd* a stisknete OK. Spustí se aplikace příkazový řádek (ve starších verzích MS Windows *Okno MS-DOS*). Do něho vepíšete

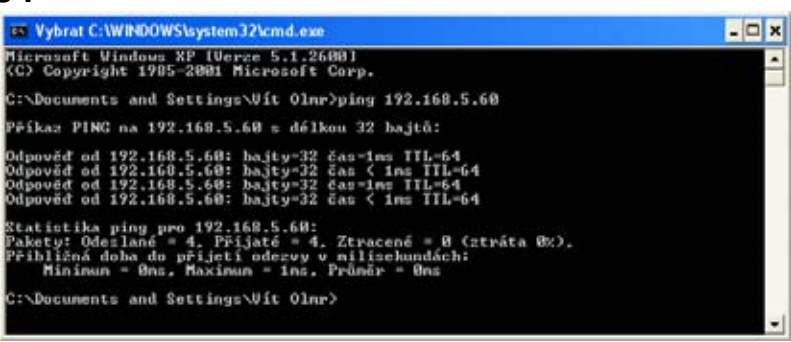

**ping ip\_adresa\_watchdogu**, například **ping 192.168.5.60**

Výsledkem bude zhruba následující výpis:

```
Microsoft Windows XP [Verze 5.1.2600] 
(C) Copyright 1985-2001 Microsoft Corp. 
C:\Documents and Settings\Vít Olmr>ping 192.168.5.60 
Příkaz PING na 192.168.5.60 s délkou 32 bajtů: 
Odpověď od 192.168.5.60: bajty=32 čas=1ms TTL=64 
Odpověď od 192.168.5.60: bajty=32 čas < 1ms TTL=64 
Odpověď od 192.168.5.60: bajty=32 čas=1ms TTL=64 
Odpověď od 192.168.5.60: bajty=32 čas < 1ms TTL=64 
Statistika ping pro 192.168.5.60: 
Pakety: Odeslané = 4, Přijaté = 4, Ztracené = 0 (ztráta 0%), 
Přibližná doba do přijetí odezvy v milisekundách: 
     Minimum = 0ms, Maximum = 1ms, Průměr = 0ms
```
Pokud budete chtít odesílat PING nepřetržitě, zadejte příkaz s parametrem –t, tedy například: **ping 192.168.5.60 –t** 

Příkazový řádek lze rovněž spustit pomocí standardních zástupců we Windows, které naleznete na pozicích :

- **Windows 98:** Start | Programs | MS-DOS Prompt
- **Windows NT:** Start | Programs | Command Prompt
- **Windows ME:** Start | Programs | Accessories | MS-DOS Prompt
- **Windows 2000:** Start | Programs | Accessories | Command Prompt

Problémy s použitím příkazu PING ve Windows mohou nastat v případě že používáte firewall, případně máte Windows XP s nainstalovaným service packem SP2, který sám o sobě obsahuje jednoduchý firewall. Pokud Vám tedy nefunguje PING, na *IP WatchDog*, nebo z něj, ověřte v nastavení firevallu zda nejsou blokované ICMP příkazy *echo reply* a *echo request* které PING používá a případně je povolte, nebo zvolte alternativní metodu kontroly (např. WWW stránku). Některé servery ping blokují aby nedošlo k narušení činnosti serveru jeho "upinganím" k smrti (tzv. útok Ping of Death).

## **Testovací příkaz pro Incoming Ping pro Linux/Unix**

Pod Uniovými a Linuxovými operačními systémy je použití příkazu Ping stejně jednoduché, jako v případě Windows, dokonce ještě o něco více, protože zpravidla odpadá spouštění příkazového řádku Do konzole stačí zadat :

**ping 192.168.5.60**

## **Provozní příkaz funkce Incoming Ping pro Windows**

Pro Windows je zdarma k dispozici služba (*services*) pro *Windows Server 2000/2003* a *Windows 2000/XP*, kterou si můžete stáhnout na adrese

#### *http://www.hw-group.com/download/IPWDT\_Setup\_1.0.zip*

umožňující v pravidelných intervalech odesílat ping na zadanou adresu. Forma *services* je aplikována proto, aby ji bylo možné automaticky spouštět i na serverových systémech bez nutnosti přihlášení uživatele. Po rozbalení a nainstalování aplikace je dále třeba provést úpravu konfiguračního souboru *IPWDT.ini,* který je uložen na adrese *C:\Program Files\HW group\IPWD Tools .* 

Jeho obsah je následující:

```
[PING]
IP=192.168.1.9 
INTERVAL=10 
DEBUG=2
```
Interval je zadáván v sekundách, parametr Debut určuje zda se bude logovat komunikace v adresáři *C:\Program Files\HW group\IPWD Tools* (vytvářeny jsou nejvýše 5MB soubory).

V ovládacích panelech se současně vytvoří ikona pro *IP WatchDog Tools Control* umožňující aktivaci či deaktivaci služeb

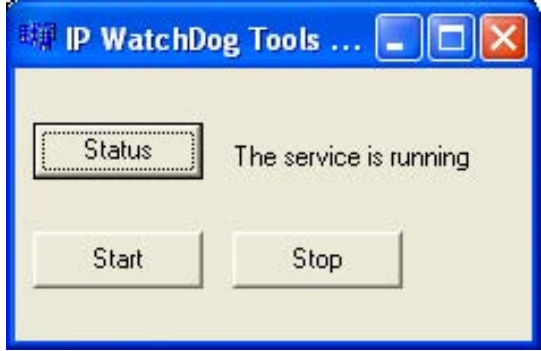

## **Provozní příkaz pro Incoming Ping pro Linux/Unix**

V unixových systémech se pro tento účel používá takzvaný démon cron, jež vykonává příkazy podle takzvaného crontabu, což je vlastně prostý textový dokument, který obsahuje data ve formě jakési tabulky mající následující formát:

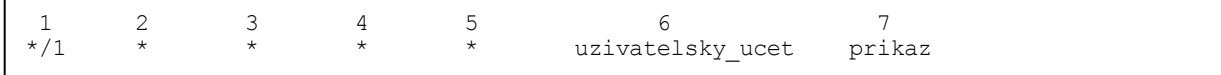

Přičemž platí :

- 1. minuta
- 2. hodina
- 3. den v měsíci
- 4. měsíc
- 5. den v týdnu (0 neděle, 1 pondělí... 6 sobota)
- 6. uživatelský účet
- 7. cesta k programu nebo příkaz, který má cron spustit

Editovat tuto tabulku můžete nejsnáze pomocí příkazu *crontab –e*, který otevře příslušný dokument. Námi vytvořený zápis pak může vypadat například takto :

 $*/1$  \* \* \* \* \* root ping 192.168.5.60

Uvedený příklad spustí ping každou minutu.

# **Test funkce Outgoing HTML Page**

## **Testování funkce Outgoing HTML Page**

Pro prvotní testování této funkce je k dispozici online formulář, který naleznete na adrese http://www.hwg.cz/products/ip\_watchdog/test/test\_outgoing\_page.html

stačí zadat IP adresu IP WatchDogu, port na kterém naslouchá, resp. IP WatchDog vždy naslouchá na portu 80, ale v případě nedostatku veřejných IP adres lze použít překlad adres (NAT – network adress translantion). Pak zadáváte svoji veřejnou IP a číslo portu nastaveného v NATu.

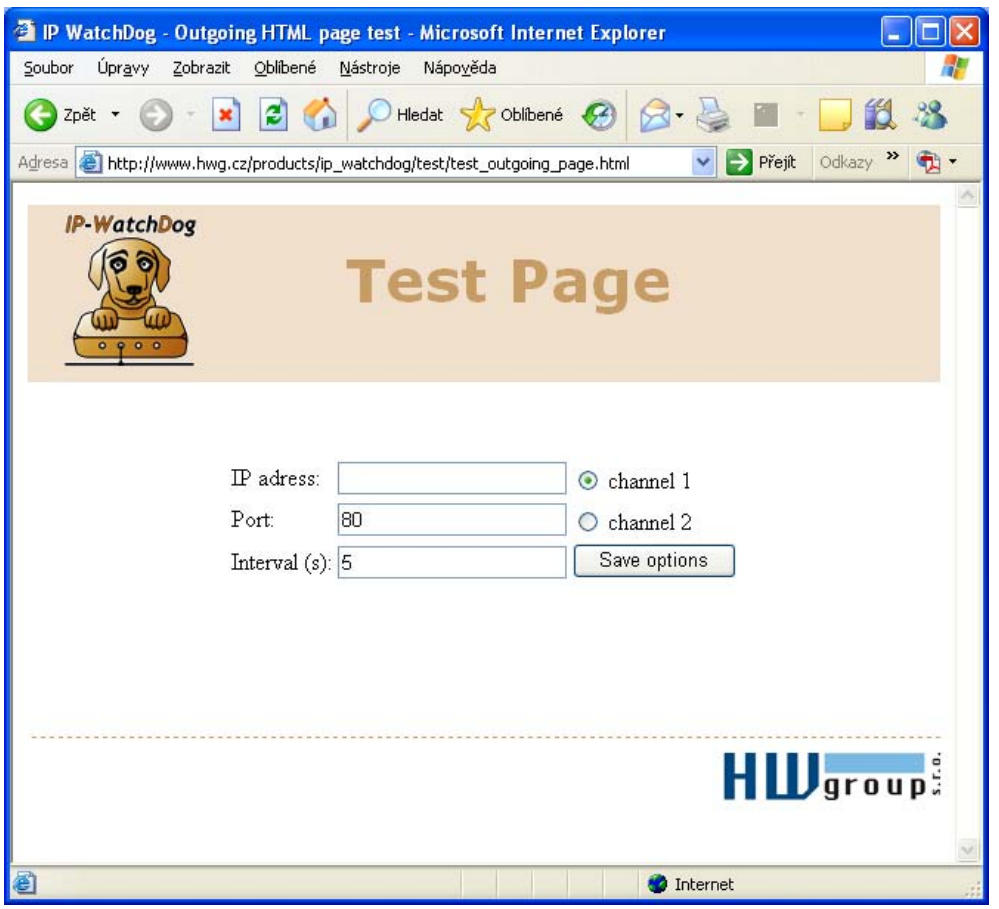

## **Provozní příkaz Outgoing HTML Page pro Linux/Unix**

Na rozdíl od systémů Windows lze na unixových systémech opět sáhnout po oblíbeném cronu, přičemž na pozici příkazu použijeme funkci *wget* – *wget http://192.168.0.1/index.html*  tedy například :

 $*/1$  \* \* \* \* root wget http://192.168.0.1/index.html

Uvedený příklad spustí ping každou minutu.

# **Mechanické rozměry**

Zařízení je v pevné kovové krabici. K dispozici jsou i "L" profily pro uchycení na zeď nebo odnímatelný držák na DIN lištu.

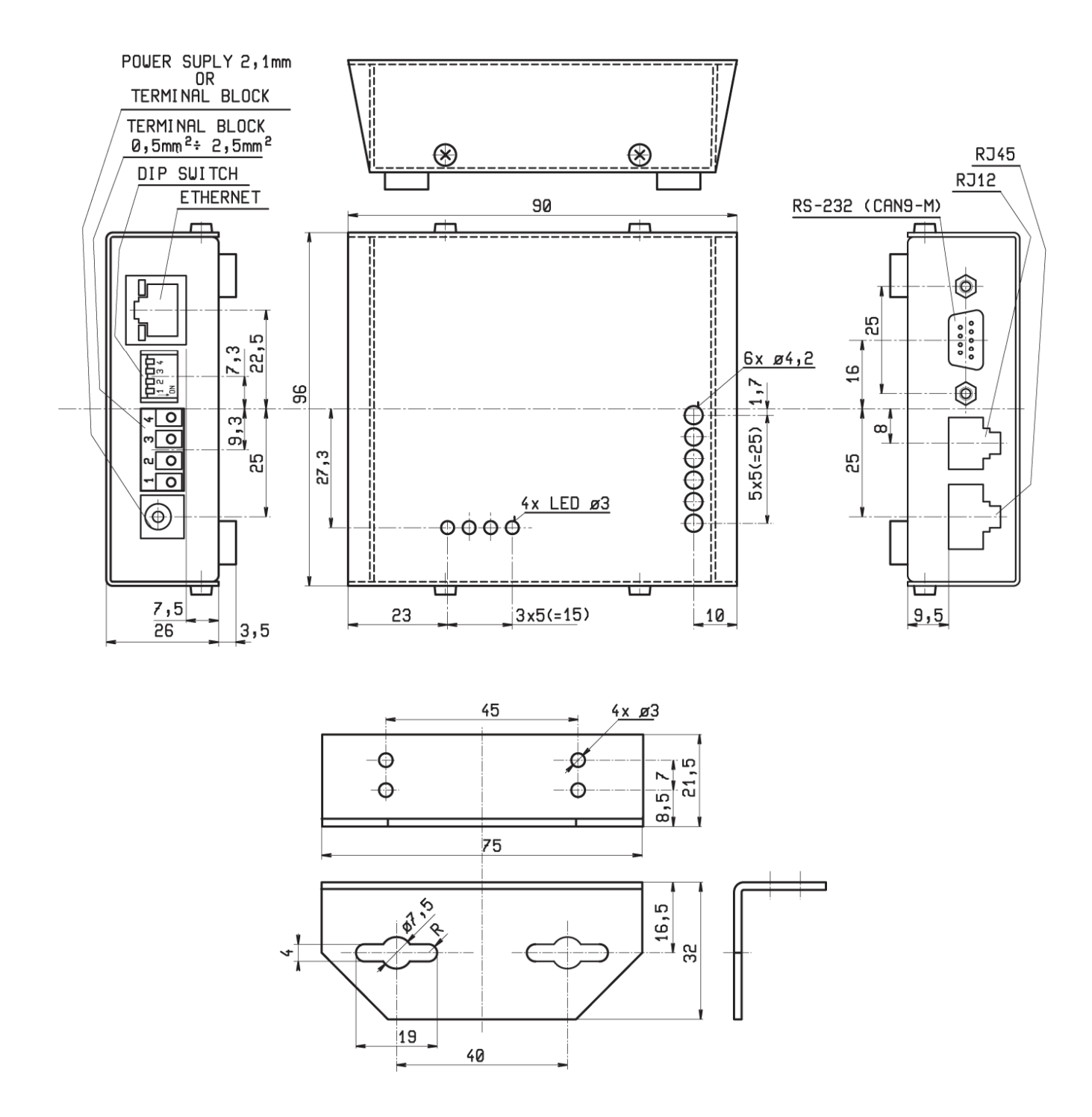

- Standardně krabička obsahuje gumové nožičky.
- Přiobjednat lze odnímatelný držák na DIN lištu, který se upevňuje zespodu, doprostřed plochy.
- Přiobjednat lze též dva kovové profily typu "L" pro připevnění na zeď.

*Popis doplňků které lze objednat, naleznete na konci tohoto manuálu* 

# **Verze zařízení**

IP WatchDog lze dodat v několika variantách, které se liší jak konfigurací kontaktů relé (viz tabulka).

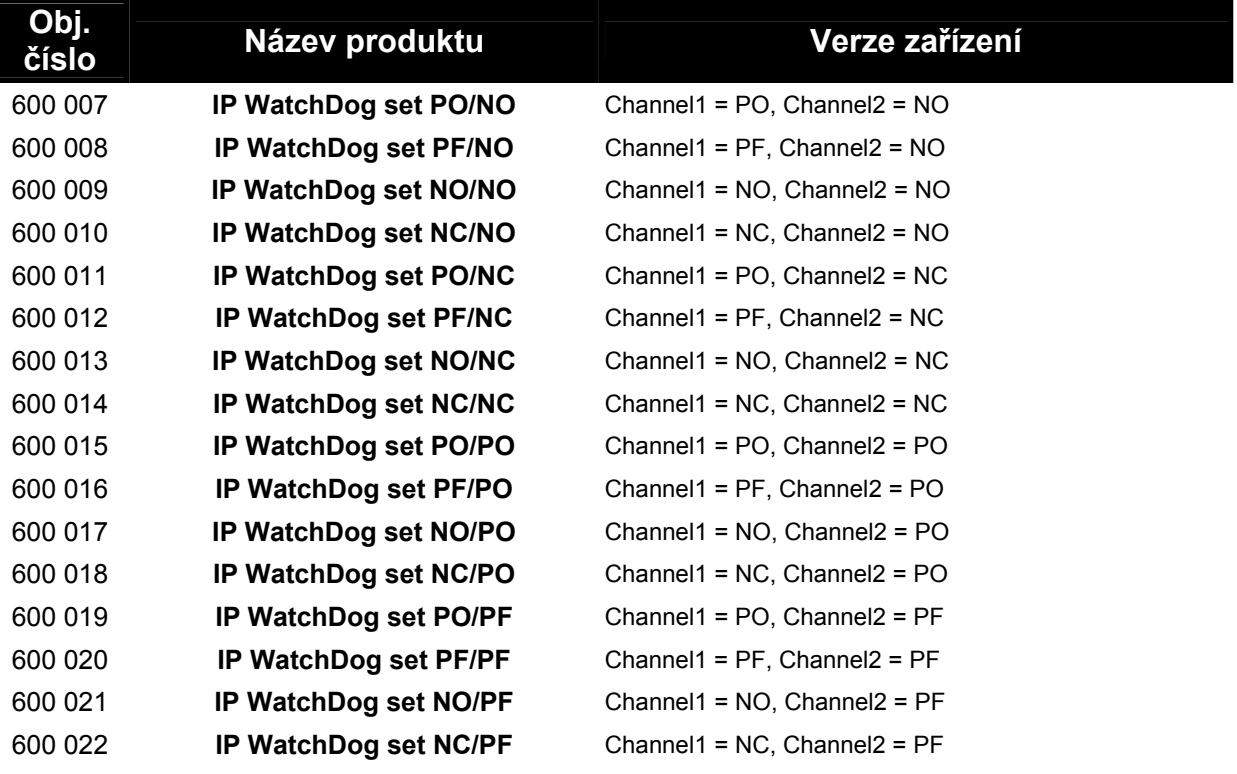

**PO (Power On)** - kontakty A a B: po zapnutí vyvedeno vnější napájecí napětí přes (A = +, B = GND) rozpínací kontakt (po startu sepnutý).

**PF (Power Off)** - kontakty A a B: po zapnutí jsou svorky A a 4 bez napětí (A = +, B = GND); spínací kontakt (po startu rozepnutý).

**NO (normally open)** - kontakty A a B: vyveden spínací kontakt, který je po zapnutí napájení rozpojený **NC (normally close)** - kontakty A a B: vyveden rozpínací kontakt, který je po zapnutí napájení spojený

#### **Volitelné doplňky a související produkty**

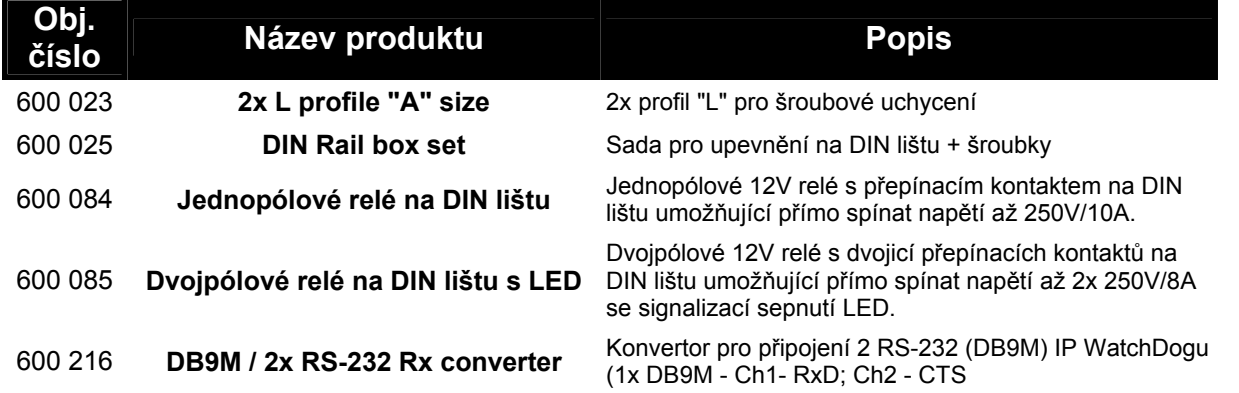

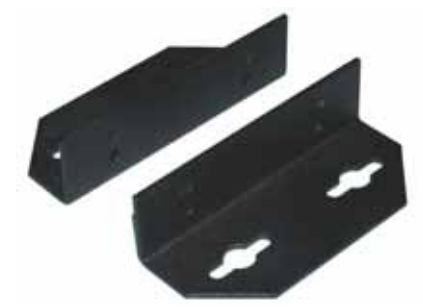

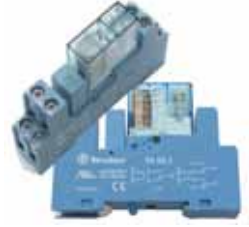

600 085 – **Dvojpólové relé na DIN lištu s LED**

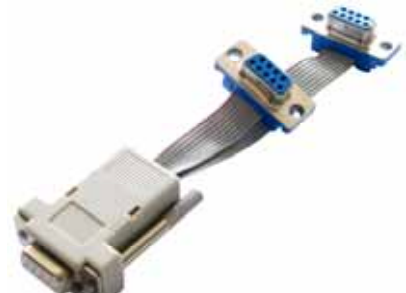

**600 023** – 2x L profile "A" size **600 216** – DB9M / 2x RS-232 Rx

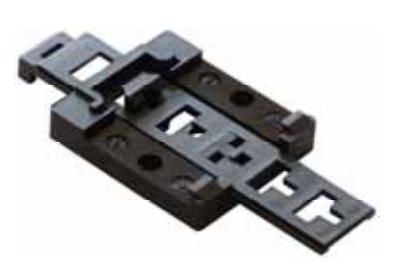

**600 025 – DIN Rail box set** 

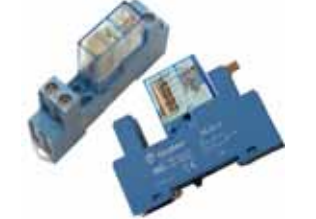

**600 084** – Jednopólové relé na DIN lištu

# **Kontakt**

HW group s.r.o.

U Pily 103/3 143 00 Praha 4

Tel. +420 222 511 918 Fax. +420 222 513 833

**http://www.HWgroup.cz/**

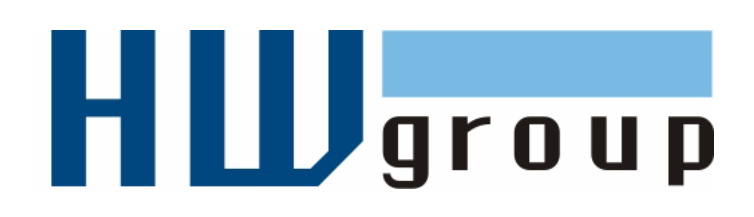

Version:CZ27